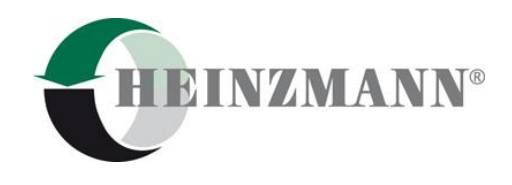

**Heinzmann GmbH & Co. KG Motor- und Turbinenmanagement**

Am Haselbach 1 D-79677 Schönau

Telefon: +49 7673 8208-0 Telefax: +49 7673 8208-188 E-Mail: [info@heinzmann.de](mailto:info@heinzmann.de) [www.heinzmann.com](http://www.heinzmann.com/)

USt-IdNr.: DE145551926

# **HEINZMANN® Motor- und Turbinenmanagement**

# **MODBUS**

# **Bedienungsanleitung**

Copyright 2014 by Heinzmann GmbH & Co. KG. Alle Rechte vorbehalten. Diese Druckschrift darf nicht vervielfältigt oder an Dritte weitergegeben werden.

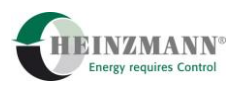

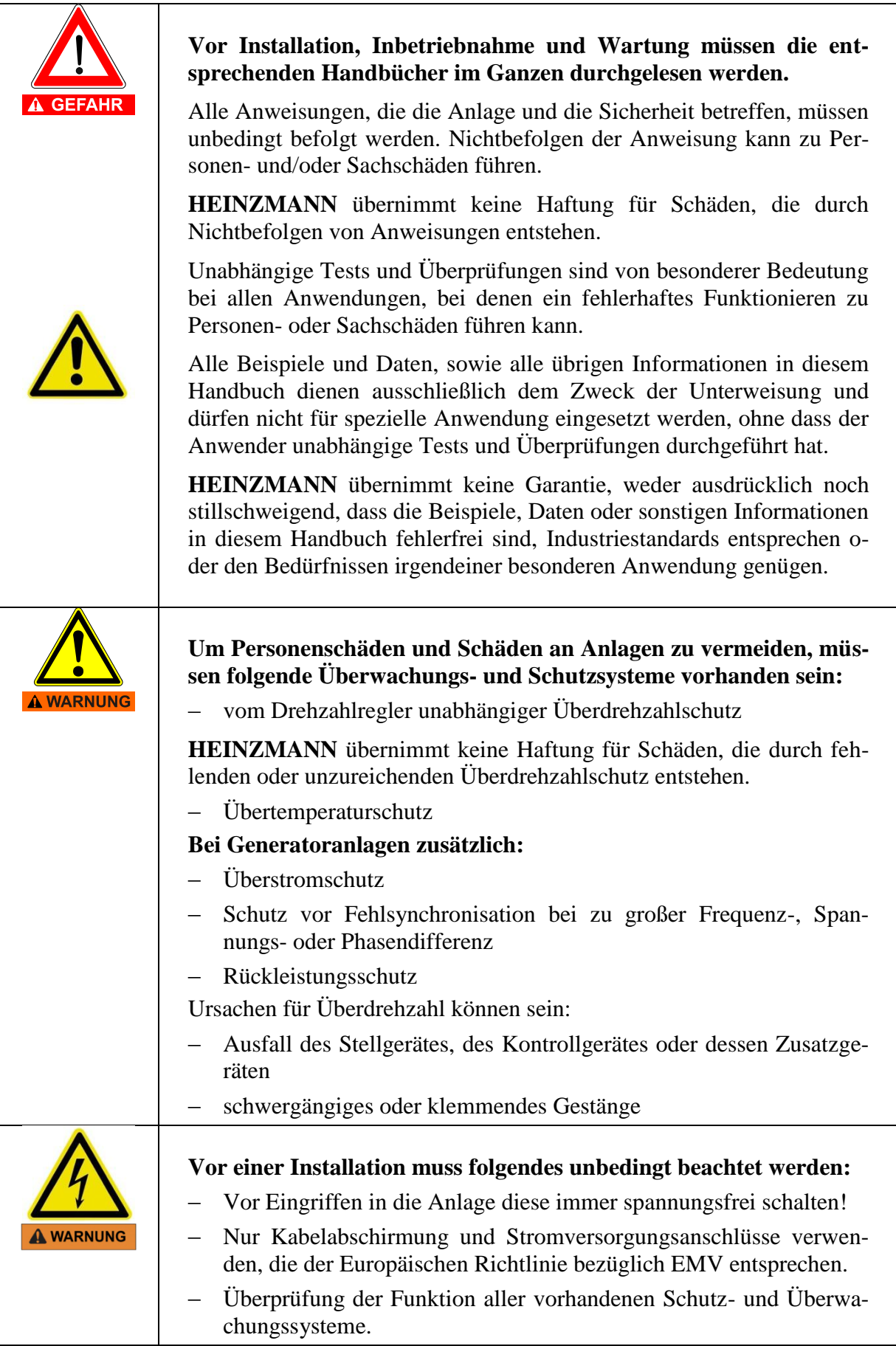

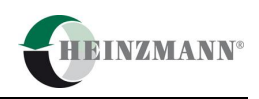

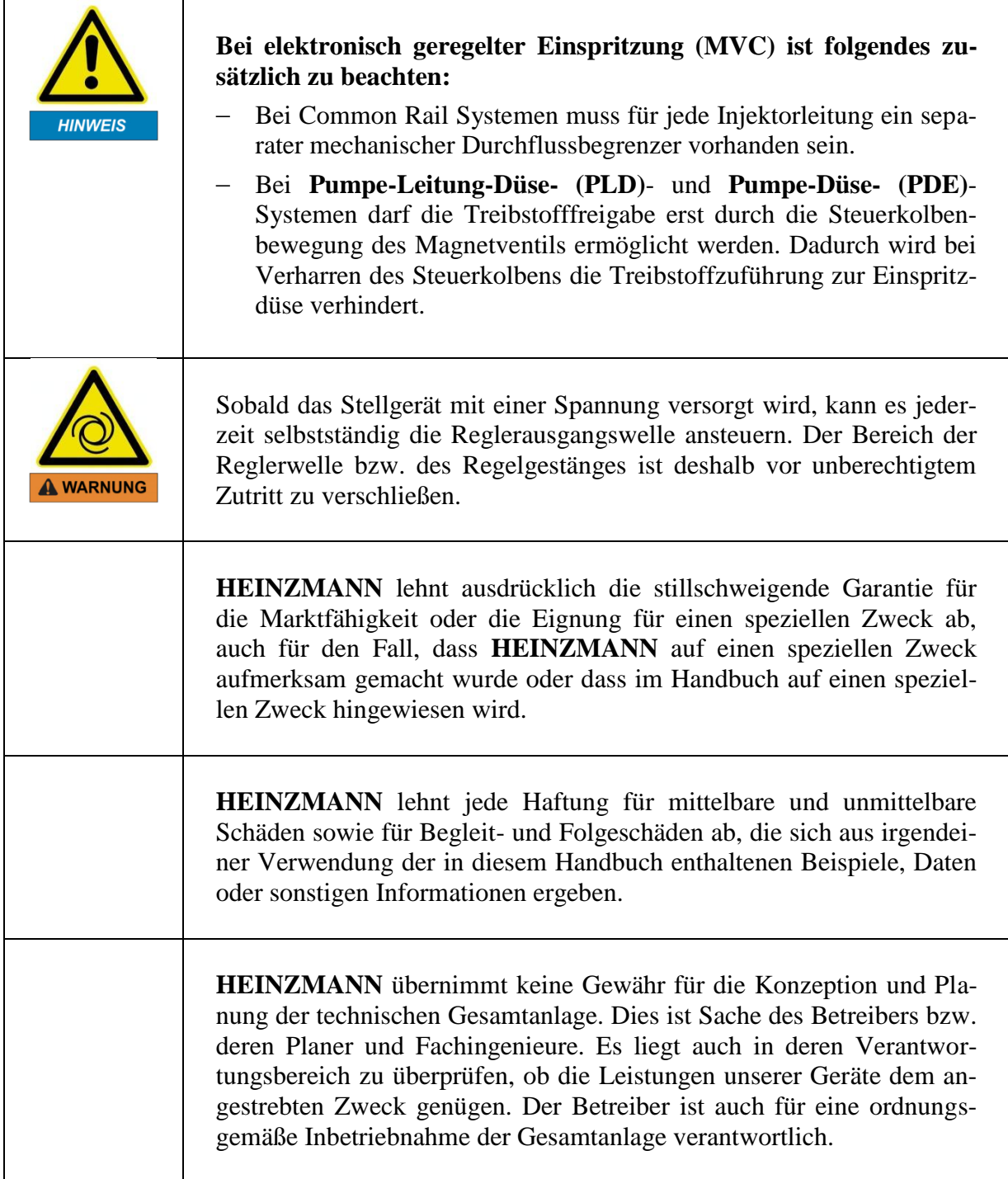

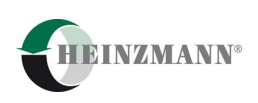

<span id="page-4-0"></span>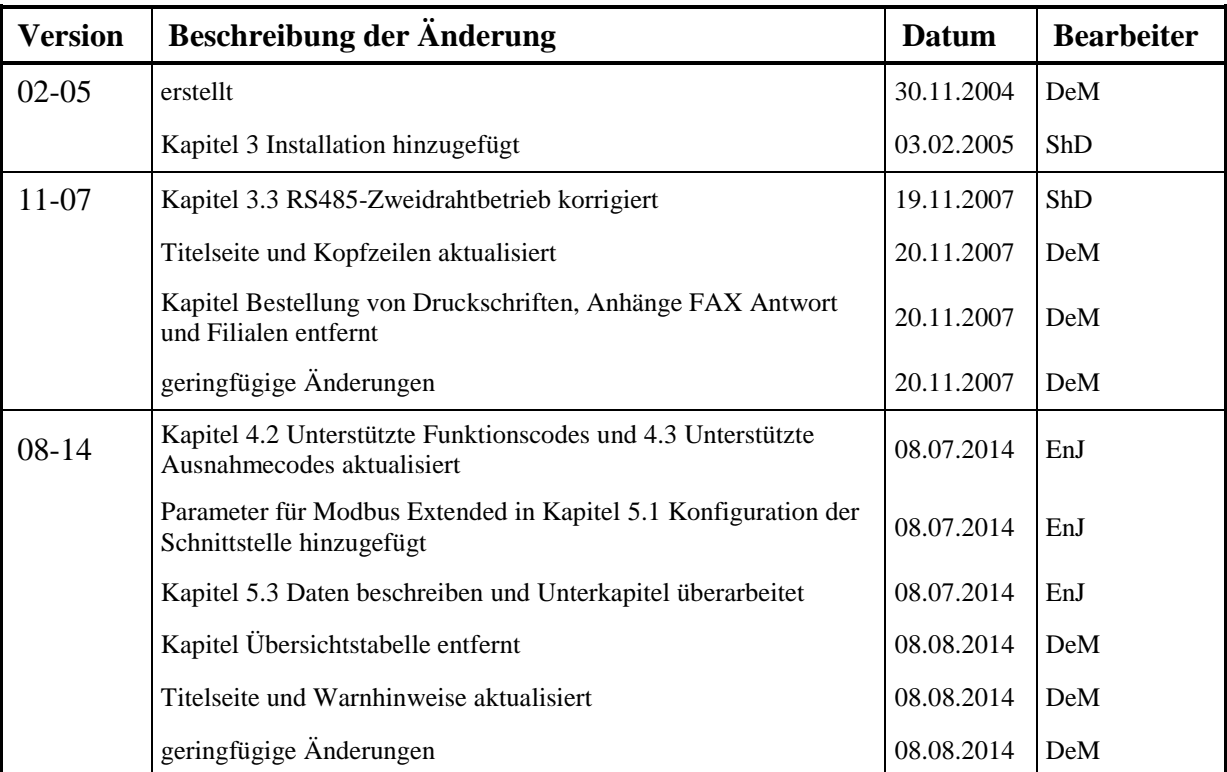

# **Versionsinformation**

<span id="page-6-0"></span>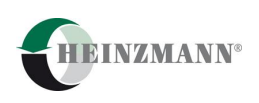

# **Inhaltsverzeichnis**

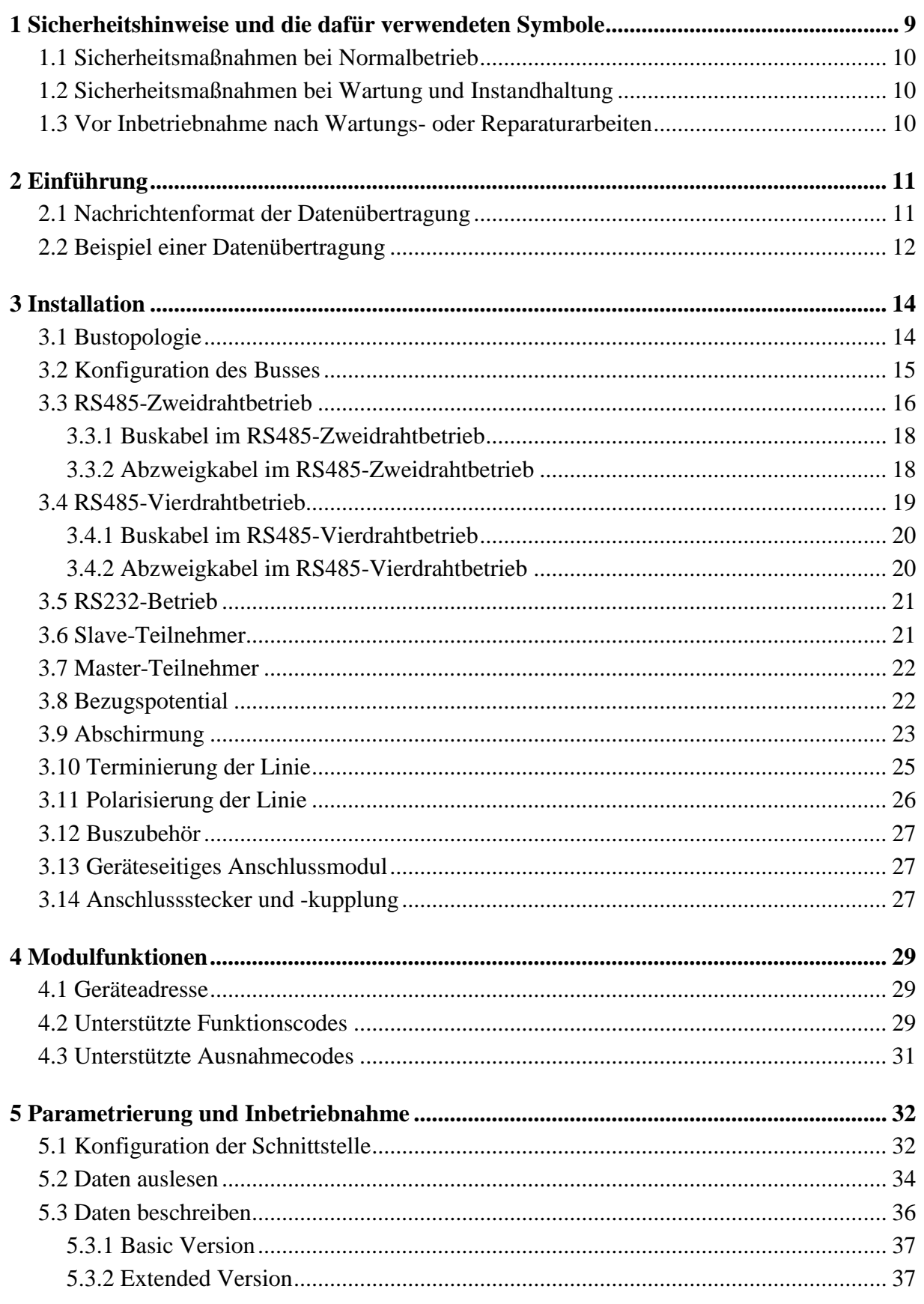

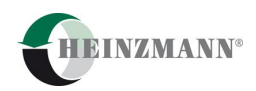

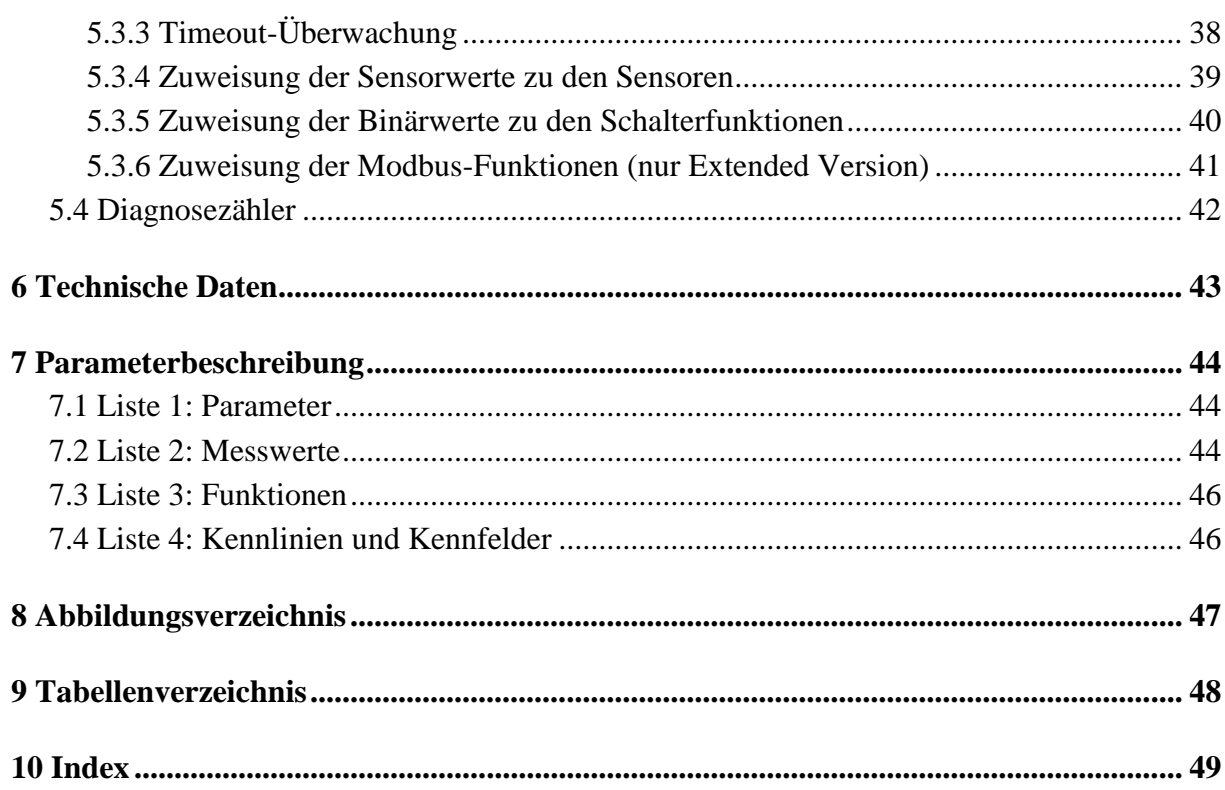

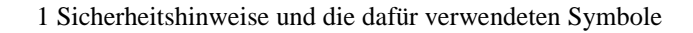

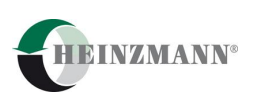

## <span id="page-8-0"></span>**1 Sicherheitshinweise und die dafür verwendeten Symbole**

In der folgenden Druckschrift werden konkrete Sicherheitshinweise gegeben, um auf die nicht zu vermeidenden Restrisiken beim Betrieb der Maschine hinzuweisen. Diese Restrisiken beinhalten Gefahren für

- Personen
- Produkt und Maschine
- Umwelt

#### **Das wichtigste Ziel der Sicherheitshinweise besteht darin, Personenschäden zu verhindern!**

Die in der Druckschrift verwendeten Signalworte sollen vor allem auf das mögliche Schadensausmaß aufmerksam machen!

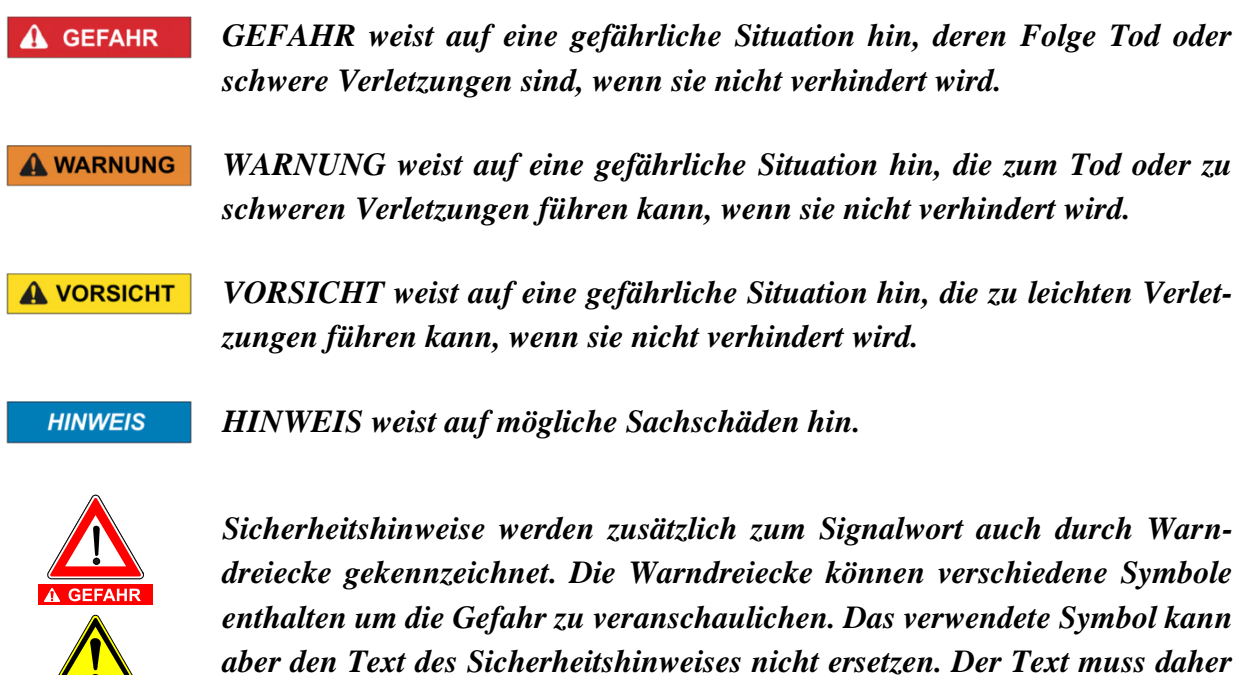

*immer vollständig gelesen werden!*

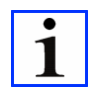

 $\mathbf{A}$ **WARNIING** 

> *Dieses Symbol kennzeichnet keine Sicherheitshinweise, sondern gibt wichtige Hinweise zum besseren Verständnis der Funktionen. Diese sollten unbedingt beachtet und eingehalten werden*

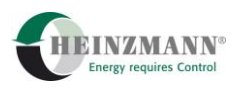

#### <span id="page-9-0"></span>**1.1 Sicherheitsmaßnahmen bei Normalbetrieb**

- Die Anlage darf nur von dafür ausgebildeten und befugten Personen bedient werden, die die Betriebsanleitung kennen und danach arbeiten können!
- Vor dem Einschalten der Anlage überprüfen und sicherstellen, dass
	- **-** sich nur befugte Personen im Arbeitsbereich der Maschine aufhalten.
	- **-** niemand durch das Anlaufen der Maschine verletzt werden kann!
- Vor jedem Motorstart die Anlage auf sichtbare Schäden überprüfen und sicherstellen, dass sie nur in einwandfreiem Zustand betrieben wird! Festgestellte Mängel sofort dem Vorgesetzten melden!
- Vor jedem Motorstart Material/Gegenstände aus dem Arbeitsbereich der Anlage/Motor entfernen, dass nicht erforderlich ist!
- Vor jedem Motorstart prüfen und sicherstellen, dass alle Sicherheitseinrichtungen einwandfrei funktionieren!

#### <span id="page-9-1"></span>**1.2 Sicherheitsmaßnahmen bei Wartung und Instandhaltung**

- Vor der Ausführung von Wartungs- oder Reparaturarbeiten den Zugang zum Arbeitsbereich der Maschine für unbefugte Personen sperren! Hinweisschild anbringen oder aufstellen, das auf die Wartungs- oder Reparaturarbeit aufmerksam macht!
- Vor Wartungs- und Reparaturarbeiten den Hauptschalter für die Stromversorgung ausschalten und mit einem Vorhängeschloss sichern! Der Schlüssel zu diesem Schloss muss in Händen der Person sein, die die Wartungs- oder Reparaturarbeit ausführt!
- Vor Wartungs- und Reparaturarbeiten sicherstellen, dass alle eventuell zu berührende Teile der Maschine sich auf Raumtemperatur abgekühlt haben und spannungsfrei sind!
- Lose Verbindungen wieder befestigen!
- Beschädigte Leitungen/Kabel sofort austauschen!
- Schaltschrank stets geschossen halten! Zugang ist nur befugten Personen mit Schlüssel/Werkzeug erlaubt!
- Schaltschränke und andere Gehäuse von elektrischen Ausrüstungen zur Reinigung niemals mit einem Wasserschlauch abspritzen!

#### <span id="page-9-2"></span>**1.3 Vor Inbetriebnahme nach Wartungs- oder Reparaturarbeiten**

- Gelöste Schraubverbindungen auf festen Sitz prüfen.
- Sicherstellen, dass das Reglergestänge wieder angebaut ist und alle Kabel wieder angeschlossen sind.
- Sicherstellen, dass alle Sicherheitseinrichtungen der Anlage einwandfrei funktionieren!

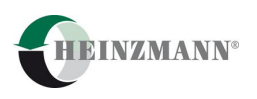

#### <span id="page-10-0"></span>**2 Einführung**

Modbus ist ein serielles Master-Slave-Protokoll. Das Protokoll ist offengelegt und damit jedem Anwender frei zugänglich. Es stellt die zwei Übertragungsarten RTU und ASCII bereit und kann auf RS232 und RS485 bzw. RS422 genutzt werden.

Die HEINZMANN-Steuergeräte der Baureihe THESEUS und HELENOS sind für die Anwendung des Modbus-Protokolls mit einer Zusatzplatine auszurüsten. Das Modbus-Anschlussmodul von HEINZMANN verwendet ausschließlich den RTU Mode, auf den in diesem Dokument Bezug genommen wird. Als Anschluss ist eine RS485- bzw. RS422- Schnittstelle vorgesehen. Daher ist für die Verbindung zu einer RS232-Schnittstelle ein zusätzlicher Pegelumsetzer notwendig.

Alle Angaben für die Ausführung und den Betrieb der Schnittstelle beziehen sich auf die nachfolgend genannten Spezifikationen, die unter [www.modbus.org](http://www.modbus.org/) erhältlich sind.

- Hardware Referenz: Modbus over Serial Line Specification and Implementation Guide V1.02 – Dec 20, 2006
- Protokoll Referenz: Modbus Application Protocol Specification V1.1b3 April 26, 2012

Die nachfolgenden Unterkapitel geben einen allgemeinen Überblick über die Funktionalität, Aufbau und Struktur des Modbus-Protokolls. Erfahrene Modbus-Anwender können mit dem Kapitel *[3](#page-13-0) [Installation](#page-13-0)* fortfahren.

### <span id="page-10-1"></span>**2.1 Nachrichtenformat der Datenübertragung**

Die Modbus-Datenübertragung besteht immer aus einem Frage-Antwort-Zyklus. Frage und Antwort erfolgen zeitlich nacheinander, nie gleichzeitig. Zur Abgrenzung der einzelnen Nachrichten sind Sendepausen als Trennzeichen notwendig.

<span id="page-10-2"></span>Die folgende [Abbildung 1](#page-10-2) zeigt einen typischen Frage-Antwort-Zyklus.

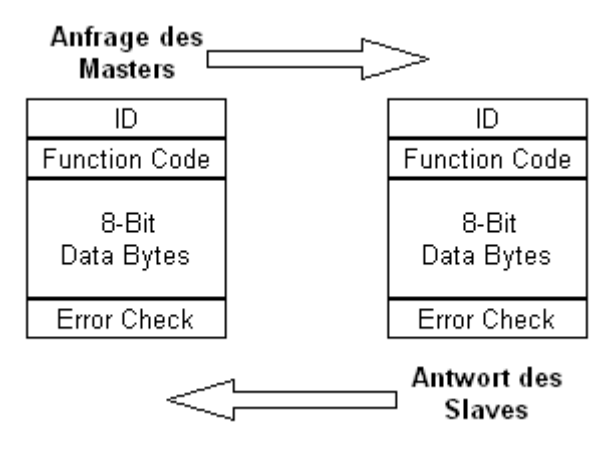

**Abbildung 1: Frage-Antwort-Zyklus**

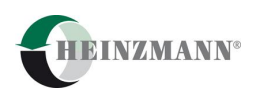

Das Modbus-Protokoll definiert eine einfache Protocol Data Unit (PDU). Diese ist unabhängig vom verwendeten Netzwerktyp und enthält einen Funktionscode (Function Code), anhand dessen, Daten (Data) in unterschiedlicher Weise bearbeitet werden.

Die Application Data Unit (ADU) enthält als zusätzliche Information die Teilnehmeradresse (ID), die den Master- und Multi-Slave-Betrieb ermöglicht sowie als Checksumme einen sogenannten Prüfbeiwert über die zu sendenden Zeichen. Die Adresse und der Prüfbeiwert werden der Zeichenkette wie in der [Abbildung 2](#page-11-1) vorangestellt bzw. angehängt und mit übertragen.

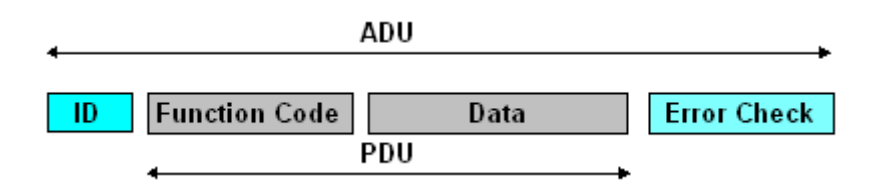

**Abbildung 2: Protokollrahmen**

<span id="page-11-1"></span>Im RTU Mode wird der Prüfbeiwert in einem definierten Verfahren (Cyclical Redundancy Check, kurz CRC) erzeugt. Der Prüfbeiwert umfasst zwei Bytes.

Neben dem Prüfbeiwert, der immer für alle Zeichen einer Nachricht auszuwerten ist, kann für jedes einzelne Byte einer Nachricht ein Paritätscheck eingestellt und durchgeführt werden.

Ergibt die Überprüfung einer Nachricht auf Parität oder CRC einen Fehler, wird diese nicht weiter bearbeitet und es erfolgt keine Antwort.

Im Gegensatz zu den Fehlern, die durch Überprüfung der Beiwerte (Parität, CRC) erkannt werden und unbeantwortet bleiben, können vom Anwender verursachte Fehler entstehen, wenn die Angaben zu den zu übertragenden Daten die geräteinternen Adress- und Datenbereiche überschreiten oder ein Funktionscode nicht unterstützt wird. In diesem Fall wird die Anfrage durch eine Ausnahmenachricht beantwortet, in der die Ursache als Ausnahmecode enthalten ist.

Um eine Aussage über die Qualität des Datenaustausches zu erhalten, sind Diagnosezähler implementiert, denen die verschiedenen Ursachen zugeordnet sind. Die 16-Bit Zähler werden bei den jeweiligen Ereignissen hochgezählt und können sowohl über Modbus als auch direkt mit einem HEINZMANN-Diagnosetool ausgelesen werden.

#### <span id="page-11-0"></span>**2.2 Beispiel einer Datenübertragung**

Anhand des Funktionscodes 0x03 *"Read Holding Registers"* wird die Abfolge von Master-Anfrage und Slave-Antwort bzw. Slave-Ausnahmeantwort im Folgenden tabellarisch [\(Tabelle 1,](#page-12-0) [Tabelle 2](#page-12-1) und [Tabelle 3\)](#page-12-2) erläutert. Dargestellt ist der formale Aufbau der gesendeten Zeichenketten. In der letzten Spalte ist ein numerisches Beispiel in hexadezimaler Darstellung eingetragen.

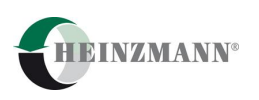

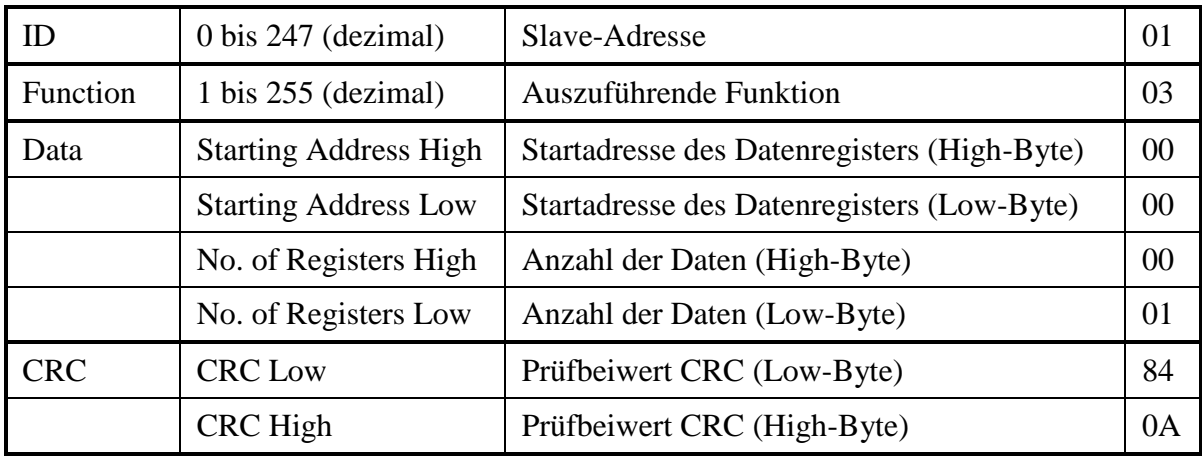

#### **Tabelle 1: Master-Anfrage**

<span id="page-12-0"></span>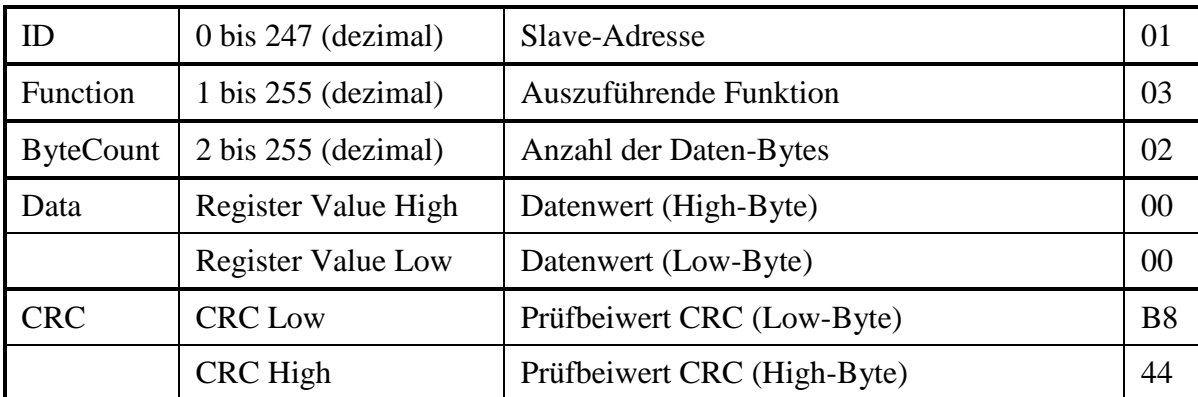

**Tabelle 2: Slave-Antwort**

<span id="page-12-2"></span><span id="page-12-1"></span>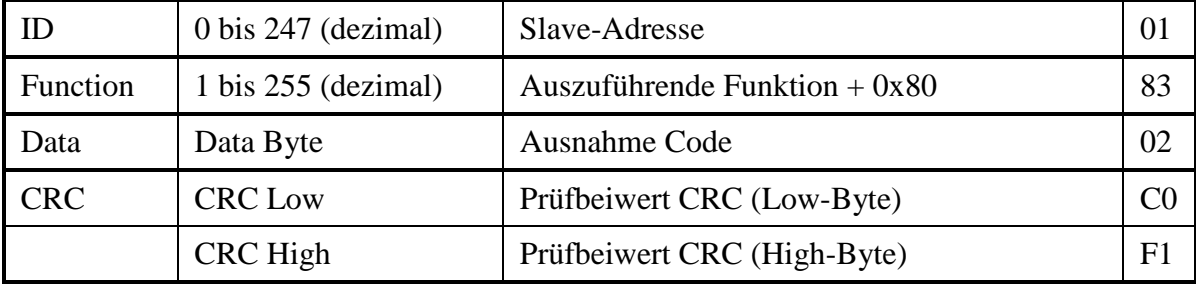

**Tabelle 3: Slave-Ausnahmeantwort**

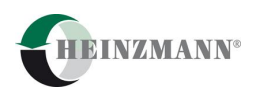

## <span id="page-13-0"></span>**3 Installation**

Die Installation eines Modbus-Datenleitungssystems erfordert insbesondere in Hinsicht auf elektromagnetische Verträglichkeit, aber auch auf die erreichbare Datenübertragungsrate in Abhängigkeit von Leitungsart und -länge besondere Sorgfalt. Um im Vorfeld einer Inbetriebnahme Fehler zu vermeiden, soll vorab auf die wichtigsten Punkte bei der Installation eingegangen werden. Auf weitergehende Details wird in den folgenden Kapiteln eingegangen oder sie sind der Modbus-Spezifikation, vgl. hierzu den Abschnitt *[2](#page-10-0) [Einführung](#page-10-0)*, zu entnehmen

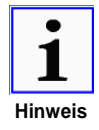

*Der Anschluss eines HEINZMANN-Steuergerätes an ein serielles Datenleitungssystem gemäß dem EIA/TIA-485/422 Standard unter Verwendung des Modbus-Protokolls setzt voraus, dass das Steuergerät mit dem Modbus-Anschlussmodul ausgeführt ist.*

### <span id="page-13-1"></span>**3.1 Bustopologie**

Die Bustopologie des Modbus ist ein gestrecktes Datenkabel, wie in [Abbildung 3](#page-13-2) dargestellt. Grundsätzlich sind sowohl Punkt-zu-Punkt-Verbindung als auch Mehrfachverbindungen möglich.

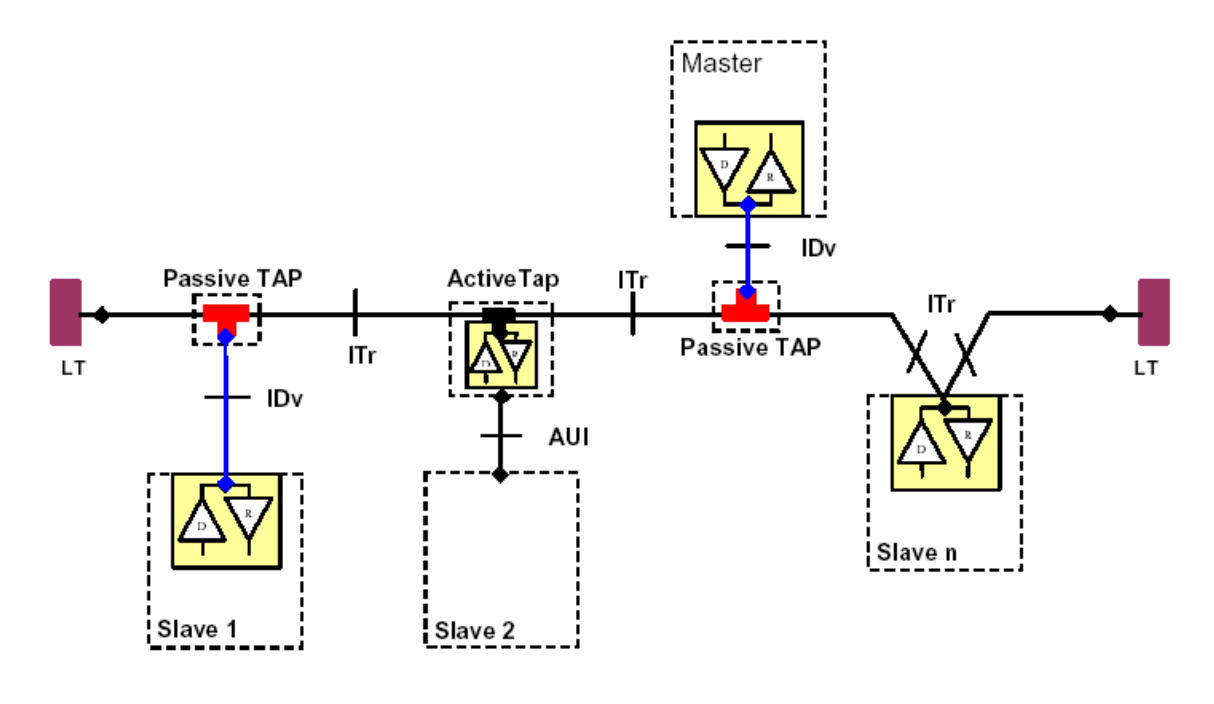

#### **Abbildung 3: Bustopologie**

<span id="page-13-2"></span>Ein Ferndatenkabel erstreckt sich über eine größere Distanz von einem Modbus-Master zu einem oder mehreren Modbus-Slaves. Die einzelnen Slaves sind dabei vorzugsweise direkt in einer linearen Struktur (von Knoten zu Knoten, Daisy-Chain-Struktur) an dem Kabel anzuschließen oder über eine kurze Stichleitung.

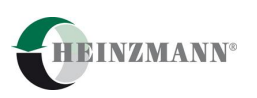

Die Elemente des Busses sind:

**ITr** – Trunk Interface – ein Buskabel. In einem Bus muss bei verschiedenen Strecken ein Kabel mit ähnlichen Eigenschaften verwendet werden, bzgl. Wellenwiderstand, Abschirmung und Leitungsbau. Die Strecken der Kabel bilden einen Bus mit linearer Struktur, der durch nur zwei Enden gekennzeichnet ist. Die maximale Länge beträgt 1200 m. Für weitergehende Details vgl. die Abschnitte *[3.3.1](#page-17-0) [Buskabel im RS485-Zweidrahtbetrieb](#page-17-0)* und *[3.4.1](#page-19-0) [Buskabel im RS485-Vierdrahtbetrieb](#page-19-0)*.

**IDv** – Derivation Interface – ein Abzweigkabel. Im Abzweigkabel müssen alle Bussignale, das Bezugspotential und die Abschirmung vom Bus zum Teilnehmer (Slave oder Master) weitergeleitet werden. Ein Abzweigkabel kann mehrere Teilnehmer verbinden, z.B. die Geräte in einem Schaltschrank. Jedes Abzweigkabel darf nicht länger als 20 m sein. Sind an einem lokalen Verteiler mehrere Abzweigkabel angeschlossen, ist die Kabellänge auf 40 m geteilt durch die Anzahl der Abzweigkabel zu begrenzen. Für weitergehende Details vgl. die Abschnitte *[3.3.2](#page-17-1) [Abzweigkabel im RS485-Zweidrahtbetrieb](#page-17-1)* und *[3.4.2](#page-19-1) [Abzweigkabel im RS485-Vierdrahtbetrieb](#page-19-1)*.

**Passive TAP** – ein passiver Verteiler. Der Verteiler verbindet das Buskabel mit den Abzweigkabeln also die Datenleitungen, die Leitung für das Bezugspotential und die Abschirmung. Im Verteiler können die Erdungs- und Terminierungsmöglichkeit vorgesehen werden.

**Active Tap** – ein Verteiler, der einen integrierten Busdriver hat. Alles andere ist so ähnlich wie beim passiven Verteiler.

**AUI** – Attachment Unit Interface – ein Datenkabel, das aktive Verteiler mit den Teilnehmern verbindet.

**Slave** – ein Teilnehmer, der als Slave-Gerät dient. Die Maximalanzahl der Teilnehmer im Bus ohne Repeater ist 31. Für weitergehende Details vgl. den Abschnitt *[3.6](#page-20-1) [Slave-](#page-20-1)[Teilnehmer](#page-20-1)*.

**Master** - ein Teilnehmer, der als Master-Gerät dient. Am Bus kann nur ein Master angeschlossen werden. Für weitergehende Details vgl. den Abschnitt *[3.7](#page-21-0) [Master-Teilnehmer](#page-21-0)*.

**LT** – Line Terminator – Busterminator. An den zwei Enden des Busses ist je ein Busterminator zu verwenden. Für weitergehende Details vgl. den Abschnitt *[3.10](#page-24-0)* [Terminierung](#page-24-0)  [der Linie.](#page-24-0)

#### <span id="page-14-0"></span>**3.2 Konfiguration des Busses**

Der Modbus-Standard sieht drei Ausführungen der Kommunikation vor:

- nach RS485 im Zweidrahtbetrieb,
- nach RS485 (oder RS422) im Vierdrahtbetrieb und
- nach RS232 (bei HEINZMANN mit Zusatzgeräten).

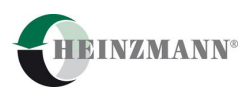

Die ersten beiden Ausführungen sehen eine differenzielle Datenübertragung vor, die über symmetrische verdrillte Leitungspaar(e) erfolgt. Dabei wird die Kommunikation mit einem Bezugspotential (Common) unterstützt. Der Standard-Modbus erfordert aufgrund der EMV die Verwendung von abgeschirmten Kabeln. In diesen Betriebsarten sind sowohl Mehrfachverbindungen als auch eine Punkt-zu-Punkt-Verbindung möglich.

Beim RS232-Betrieb liegt im Prinzip eine unsymmetrische Datenübertragung vor, die für beide Richtungen, also Master-Slave und Slave-Master, durch zwei getrennte Signalleitungen erfolgt. Dazu ist noch eine Leitung mit dem Bezugspotential (Common) notwendig. Der RS232-Betrieb ist nur für eine Punkt-zu-Punkt-Verbindung vorgesehen.

Für die Kommunikationsausrüstung sind folgende Punkte wichtig:

- Slave-Teilnehmer,
- Master-Teilnehmer,
- Buskabel,
- Abzweigkabel,  $\bullet$
- Bezugspotential,
- Abschirmung,
- Erdung des Busses,  $\bullet$
- Terminierung der Linie und
- Polarisierung der Linie.

#### <span id="page-15-0"></span>**3.3 RS485-Zweidrahtbetrieb**

Im Zweidrahtbetrieb erfolgt die Datenübertragung für beide Richtungen, also Master-Slave und Slave-Master, durch ein gemeinsames symmetrisches verdrilltes Leitungspaar. Dazu gibt es noch eine separate Leitung (z.B. auch ein verdrillten Leitungspaar) für das Bezugspotential (Common). Das komplette Kabel muss eine Außenabschirmung haben.

Der Zweidrahtbetrieb ist die in der Praxis am häufigsten verwendete Ausführung. Der Bus muss so ähnlich aufgebaut werden, wie in **[Abbildung 4](#page-16-0)** dargestellt. In der Daisy-Chain-Struktur sind keine Abzweigkabel zu verwenden.

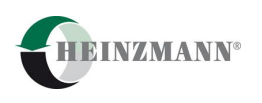

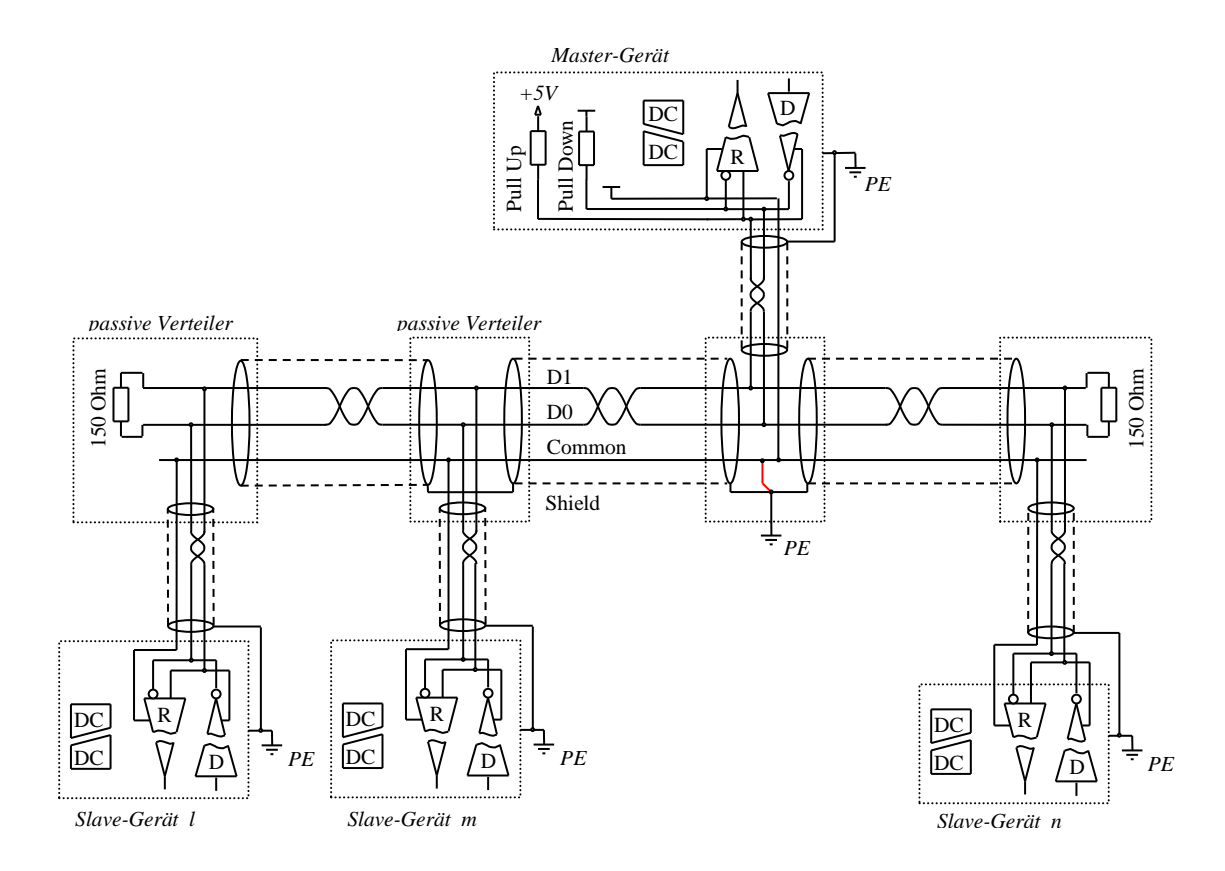

#### **Abbildung 4: RS485 – Zweidrahtbetrieb**

<span id="page-16-0"></span>Die folgende [Tabelle 4](#page-16-1) definiert die Signale der **[Abbildung 4](#page-16-0)**.

<span id="page-16-1"></span>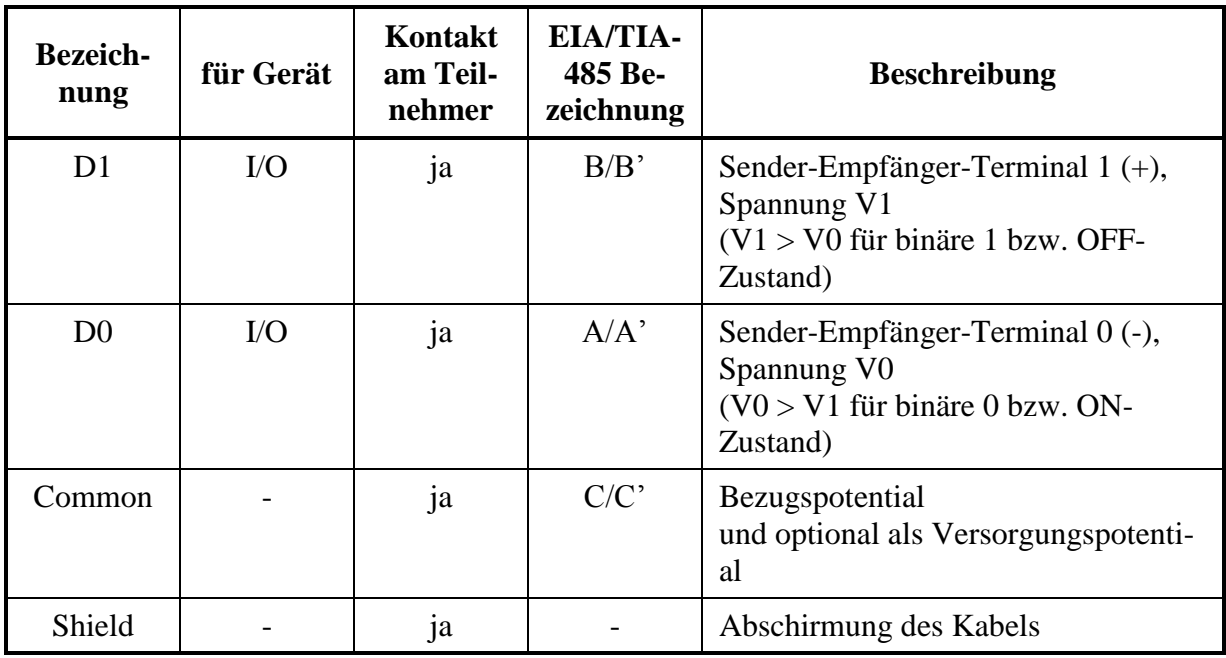

**Tabelle 4: Signaldefinition – Zweidrahtbetrieb**

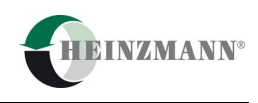

Für den Zweidrahtbetrieb müssen die Anschlüsse A und A' entsprechend Pin Nr. 8 und 9 des Anschlussmoduls sowie B und B' entsprechend Pin Nr. 4 und 5 des Anschlussmoduls bei den HEINZMANN-Geräten busseitig überbrückt werden.

#### <span id="page-17-0"></span>**3.3.1 Buskabel im RS485-Zweidrahtbetrieb**

Es gibt zwei Varianten:

- ein Kabel mit einem symmetrischen verdrillten Leitungspaar, einer separaten Leitung und mit Außenabschirmung,
- ein Kabel mit zwei symmetrischen verdrillten Leitungspaaren und mit Außenabschirmung.

Der Leiterquerschnitt muss grundsätzlich für mindestens 1000 m ausgelegt werden. Daher ist für alle Leitungen, auch die Abschirmung, ein Querschnitt von mindestens AWG 24 vorzusehen. Der Wellenwiderstand darf nicht kleiner als 100 Ohm im Frequenzbereich bis 100 kHz (für eine Baudrate von 19200 Baud) sein.

Im Prinzip können auch Kabel mit mehreren verdrillten Leitungspaaren angewendet werden, z.B. STP mit Kat. 5 (4 Paare).

#### <span id="page-17-1"></span>**3.3.2 Abzweigkabel im RS485-Zweidrahtbetrieb**

Das Abzweigkabel muss:

- mindestens ein symmetrisches verdrilltes Leitungspaar für das differenzielle Datensignal,
- eine separate Leitung oder ein verdrilltes Leitungspaar für das Bezugspotential (Common) und
- eine Außenabschirmung haben.

Man kann im Abzweig dasselbe Kabel wie im Bus verwenden. Im Prinzip können auch Kabel mit mehreren verdrillten Leitungspaaren angewendet werden.

Jedes Abzweigkabel verbindet ein oder mehrere Teilnehmer mit dem Bus (durch passive Verteiler). Deswegen befinden sich am Abzweigkabel:

- der Anschluss zum passiven Verteiler (Stecker, Schraubklemmen usw.) und
- der Anschluss bzw. die Anschlüsse zu den Teilnehmern (Steckern, Schraubklemmen usw.).

In jedem Teilnehmeranschluss müssen die gerätespezifischen Pin- und Brückenbelegung (z.B. 4-Draht zum 2-Draht, siehe **[Abbildung 4](#page-16-0)**) berücksichtigt werden. Für den Zweidrahtbetrieb müssen die Anschlüsse A und A' entsprechend Pin Nr. 8 und 9 des Anschlussmoduls sowie B und B' entsprechend Pin Nr. 4 und 5 des Anschlussmoduls bei den HEINZMANN-Geräten busseitig überbrückt werden.

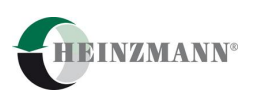

#### <span id="page-18-0"></span>**3.4 RS485-Vierdrahtbetrieb**

Im Vierdrahtbetrieb erfolgt die Datenübertragung für beide Richtungen, also Master-Slave und Slave-Master, durch zwei getrennte symmetrische verdrillte Leitungspaare. Dazu gibt es noch eine separate Leitung (z.B. auch ein verdrillten Leitungspaar) für das Bezugspotential (Common). Das komplette Kabel muss eine Außenabschirmung haben.

Der exemplarische Aufbau des Busses ist aus der **[Abbildung 5](#page-18-1)** zu entnehmen. In der Daisy-Chain-Struktur sind keine Abzweigkabel zu verwenden.

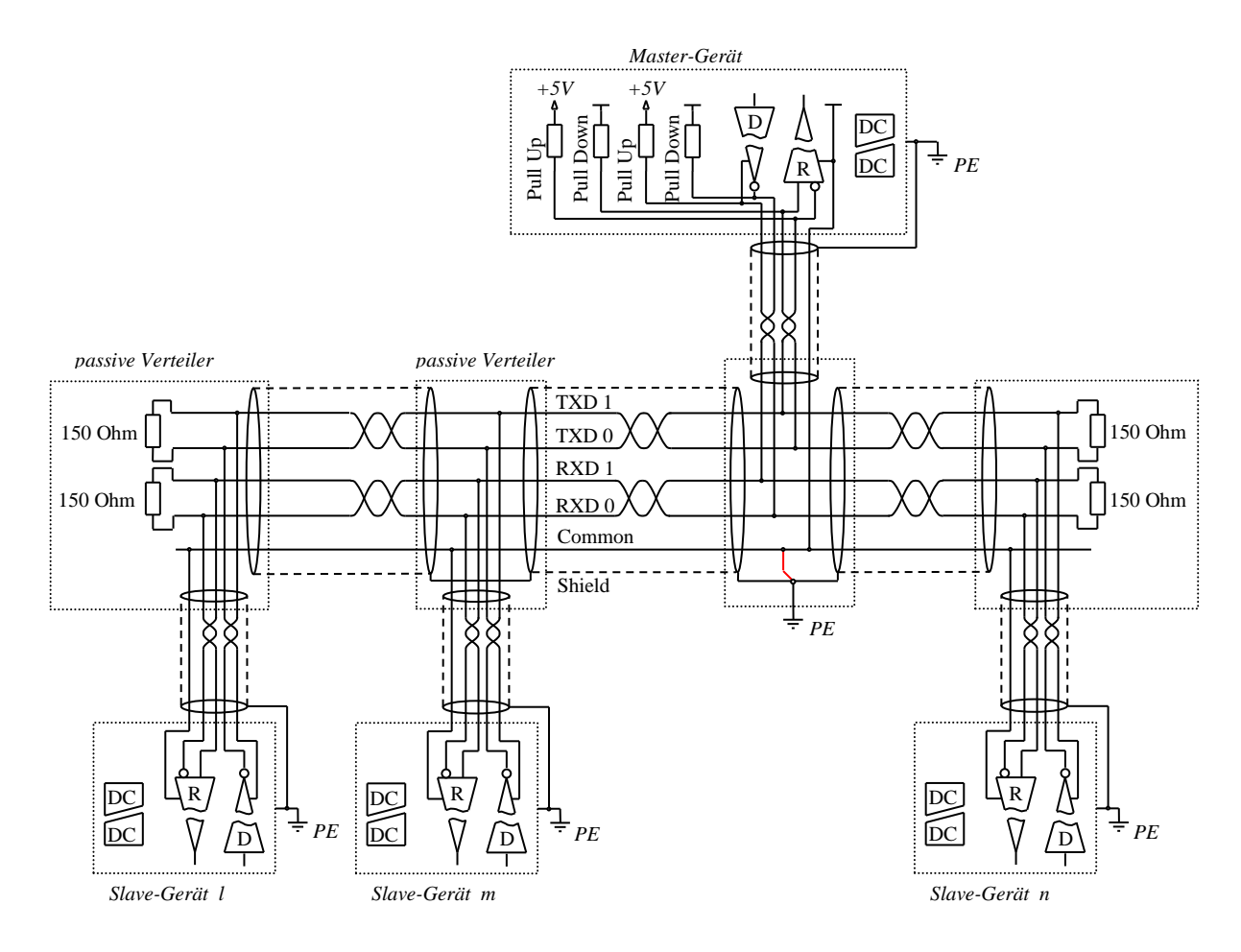

**Abbildung 5: Signaldefinition – Vierdrahtbetrieb**

<span id="page-18-1"></span>Die folgende [Tabelle 5](#page-19-2) definiert die Signale der **[Abbildung 5](#page-18-1)**.

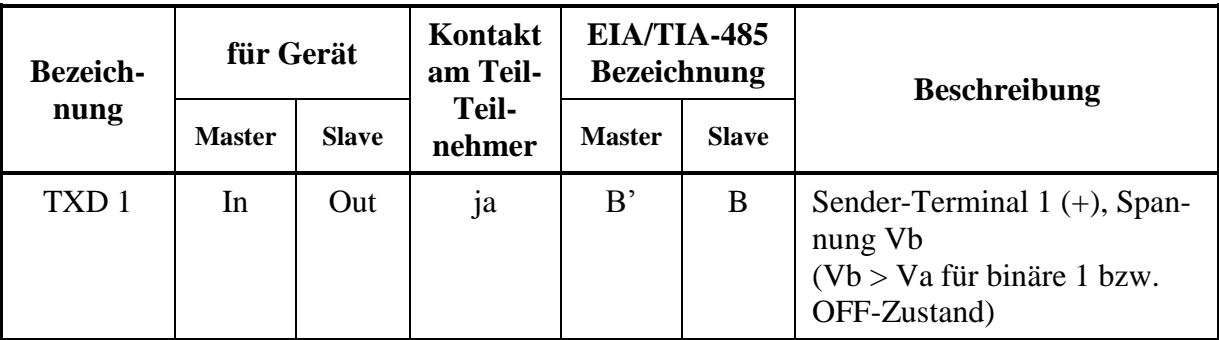

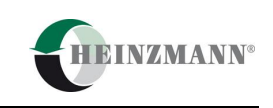

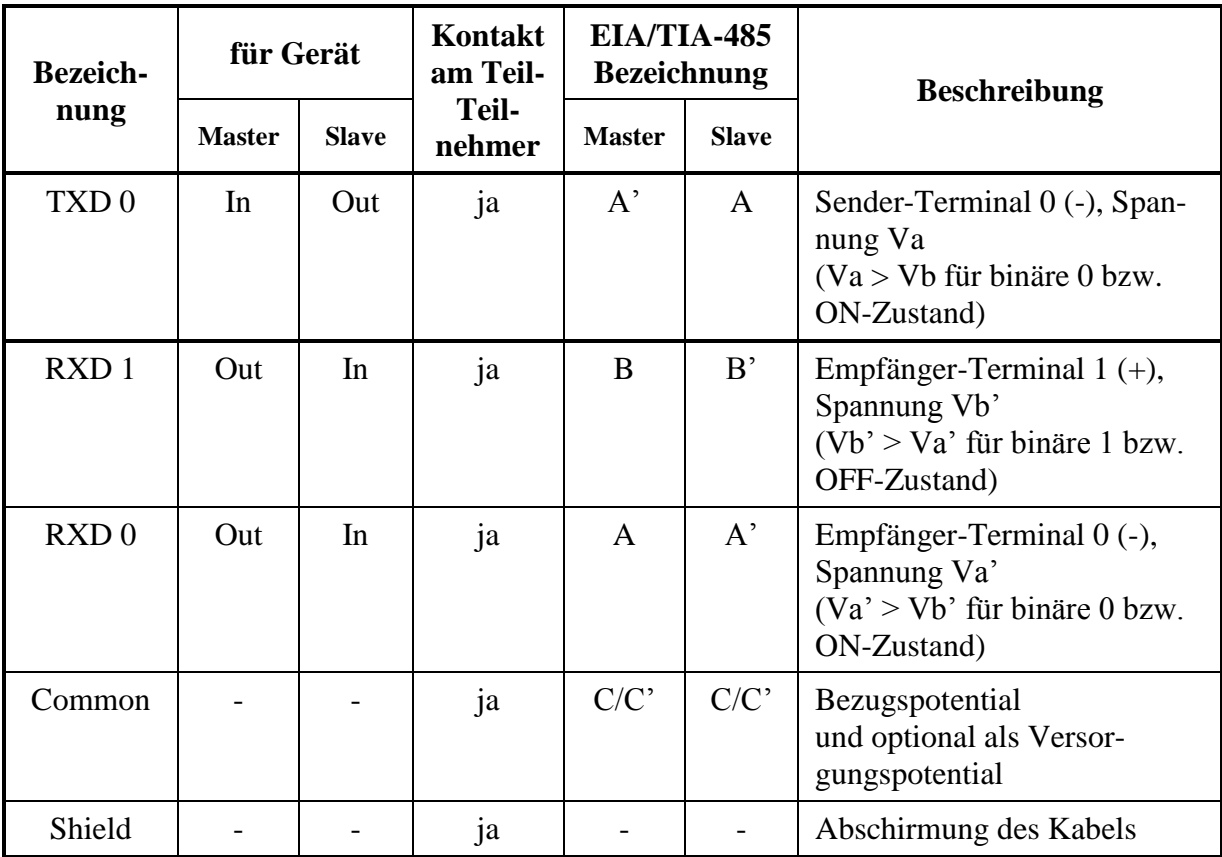

#### **Tabelle 5: Signaldefinition – Vierdrahtbetrieb**

#### <span id="page-19-2"></span><span id="page-19-0"></span>**3.4.1 Buskabel im RS485-Vierdrahtbetrieb**

Es gibt zwei Varianten:

- ein Kabel mit zwei symmetrischen verdrillten Leitungspaaren, einer separaten Leitung und mit Außenabschirmung,
- ein Kabel mit drei symmetrischen verdrillten Leitungspaaren und mit Außenabschirmung.

Der Leiterquerschnitt muss grundsätzlich für mindestens 1000 m ausgelegt werden. Daher ist für alle Leitungen, auch für die Abschirmung, ein Querschnitt von mindestens AWG 24 vorzusehen. Der Wellenwiderstand darf nicht kleiner als 100 Ohm im Frequenzbereich bis 100 kHz (für eine Baudrate von 19200 Baud) sein.

Im Prinzip können auch Kabel mit mehreren verdrillten Leitungspaaren angewendet werden, z.B. STP mit Kat. 5 (4 Paare).

#### <span id="page-19-1"></span>**3.4.2 Abzweigkabel im RS485-Vierdrahtbetrieb**

Das Abzweigkabel muss:

mindestens zwei symmetrische verdrillte Leitungspaare für die differenziellen Datensignale,

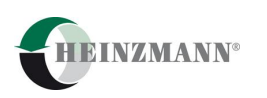

- eine separate Leitung oder ein verdrilltes Leitungspaar für das Bezugspotential (Common) und
- eine Außenabschirmung haben.

Man kann im Abzweig dasselbe Kabel wie im Bus verwenden. Im Prinzip können auch Kabel mit mehreren verdrillten Leitungspaaren angewendet werden.

Jedes Abzweigkabel verbindet ein oder mehrere Teilnehmer mit dem Bus (durch passiven Verteiler). Deswegen stehen am Abzweigkabel:

- der Anschluss zum passiven Verteiler (Stecker, Schraubklemmen usw.) und
- der Anschluss bzw. die Anschlüsse zu den Teilnehmern (Steckern, Schraubklemmen usw.)

zur Verfügung.

In jedem Teilnehmeranschluss müssen die gerätespezifischen Pin-Belegungen berücksichtigt werden.

#### <span id="page-20-0"></span>**3.5 RS232-Betrieb**

Beim RS232-Betrieb liegt im Prinzip eine unsymmetrische Datenübertragung vor, die für beide Richtungen, also Master-Slave und Slave-Master, durch zwei getrennte Signalleitungen erfolgt. Dazu ist noch eine Leitung mit dem Bezugspotential (Common) notwendig.

Der Modbus-Standard sieht im RS232-Betrieb folgende Besonderheiten vor:

- Der RS232-Betrieb ist nur für Punkt-zu-Punkt-Verbindung vorgesehen.
- Als Busleitung darf nur ein abgeschirmtes Kabel verwendet werden.
- Die Kapazität zwischen der Signalleitung und der Common-Leitung darf nicht größer als 2500 pF sein. Damit ist die Länge der Busleitung beschränkt.
- Keine Terminierung und Polarisierung des Busses.

Die Slave-Geräte von HEINZMANN unterstützen RS485 im Zwei- und Vierdrahtbetrieb. Für die Verwendung im RS232-Betrieb sind zusätzliche Schnittstellenumsetzer RS232- RS485 notwendig.

#### <span id="page-20-1"></span>**3.6 Slave-Teilnehmer**

An einem Bus ohne Repeater dürfen maximal bis zu 31 Slave-Geräte plus ein Master-Gerät angeschlossen werden.

Alle Slave-Teilnehmer müssen:

- für Zweidrahtbetrieb den 2- oder 4-Draht RS485 Standard unterstützen und  $\bullet$
- für Vierdrahtbetrieb den 4-Draht RS485 Standard unterstützen.

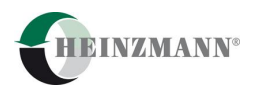

Jeder Teilnehmer muss eine Potentialtrennung haben. Damit entsteht eine potentialgetrennte Kommunikation, die folgende Vorteile hat:

- eignet sich für relativ lange Distanzen (bis 1200 m) insbesondere für industrielle Anwendungen,
- größere Immunität gegen elektromagnetischen Störungen und
- lässt im Kabel bei magnetischer Störung und unterschiedlichen Erdungspotentialen keine großen Ströme fließen.

#### <span id="page-21-0"></span>**3.7 Master-Teilnehmer**

Grundsätzlich ist nur ein Master-Teilnehmer am Bus, dieser muss:

- für Zweidrahtbetrieb den 2- oder 4-Draht RS485 Standard unterstützen und
- für Vierdrahtbetrieb den 4-Draht RS485 Standard unterstützen.

Er muss ebenfalls eine Potentialtrennung haben. Normalerweise ist im Master-Gerät die Polarisierung des Busses realisiert, vgl. hierzu auch den Abschnitt *[3.11](#page-25-0) [Polarisierung](#page-25-0)  [der Linie](#page-25-0)*.

#### <span id="page-21-1"></span>**3.8 Bezugspotential**

Mit einer separaten Leitung werden alle Busteilnehmer auf ein gemeinsames Bezugspotential gezogen.

Der Modbus-Standard sieht vor, dass diese Leitung vorzugsweise am Master oder seinem Verteiler mit der Schutzleiter (PE – Protective Earth) zu verbinden ist. Es darf nur ein einziger Erdungspunkt vorahnden sein. Dieser Regel entsprechen die Beispiele in der **[Abbil](#page-16-0)[dung 4](#page-16-0)**, **[Abbildung 5](#page-18-1)**, **[Abbildung 7](#page-23-0)** und **[Abbildung 8](#page-23-1)**.

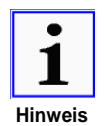

*Obwohl die symmetrische Datenübertragung im Vergleich zur RS232 (asymmetrische Übertragung) eine relativ größere Immunität gegen Störungen hat und der Signalpegel direkt an den Datenleitungen zu erkennen ist, ist die Kommunikation noch mit dem Bezugspotenzial (Common) unterstützt.*

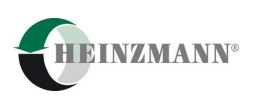

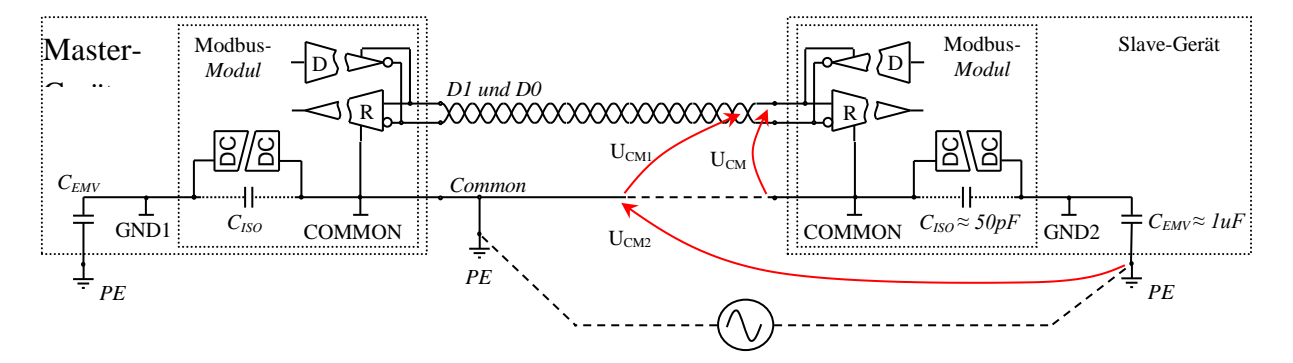

<span id="page-22-1"></span>*UCM1* – eine Gleichtaktspannung vom Sender mit Störung, die zwischen den Leitungen im Buskabel induziert ist. *UCM2* – eine Störung, die zwischen Common-Leitung und Schutzleiter induziert ist .

#### **Abbildung 6: Bezugspotential**

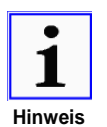

*Die angezeigte Gleichtaktspannung UCM darf den Pegel –7/+12 V nicht überschreiten (spezifischer Arbeitsbereich). Das Bezugspotential (Common) ist an alle Teilnehmer anzuschließen. Dann gilt für Störungen: UCM = UCM1.*

#### <span id="page-22-0"></span>**3.9 Abschirmung**

Der Modbus-Standard erfordert ein abgeschirmtes Kabel.

Nach dem Standard, muss die Abschirmung jedes Kabels an einem Ende mit dem Schutzleiter (PE) verbunden werden. Die Abschirmung eines Kabels ist entweder mit der Abschirmung des anderen Kabels oder an einem Ende mit der Schutzleiter (PE) zu kontaktieren. Die möglichen Varianten sind auf der **[Abbildung 4](#page-16-0)**, **[Abbildung 5](#page-18-1)**, **[Abbildung 7](#page-23-0)** und **[Abbildung 8](#page-23-1)** gezeigt.

Nach unserer Empfehlung ist folgende Ausführung der Abschirmung optional:

- Eine gemeinsame Abschirmung für die Buskabel. Der einzige Erdungspunkt muss vorzugsweise am Master oder seinem Verteiler liegen.
- Eine separate Abschirmung für die Abzweigkabel. Der einzige Erdungspunkt für jedes  $\bullet$ Abzweigkabel muss im Schrank des Teilnehmers liegen.

Diesen Regeln entsprechen die Beispiele in der **[Abbildung 4](#page-16-0)**, **[Abbildung 5](#page-18-1)** und **[Abbil](#page-23-1)[dung 8](#page-23-1)**.

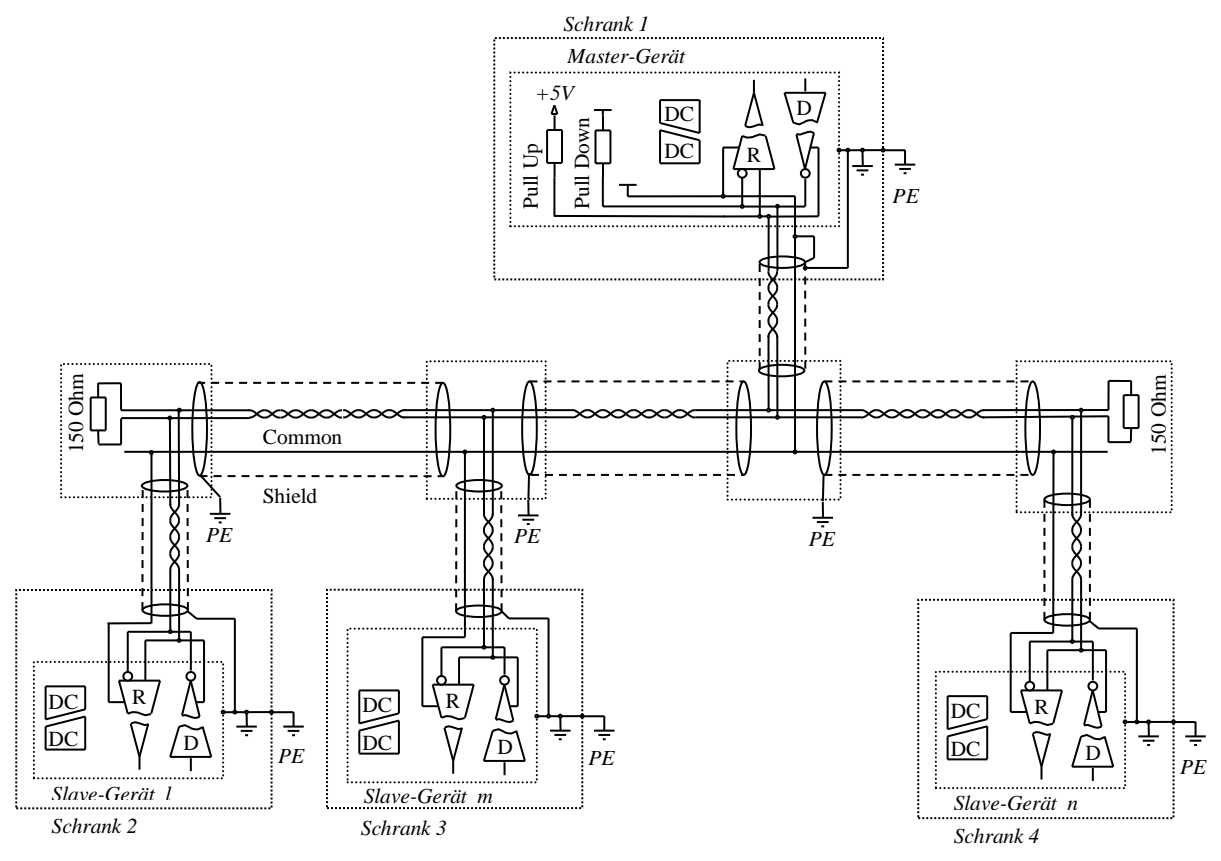

**Abbildung 7: Bezugspotential und Abschirmung**

<span id="page-23-0"></span>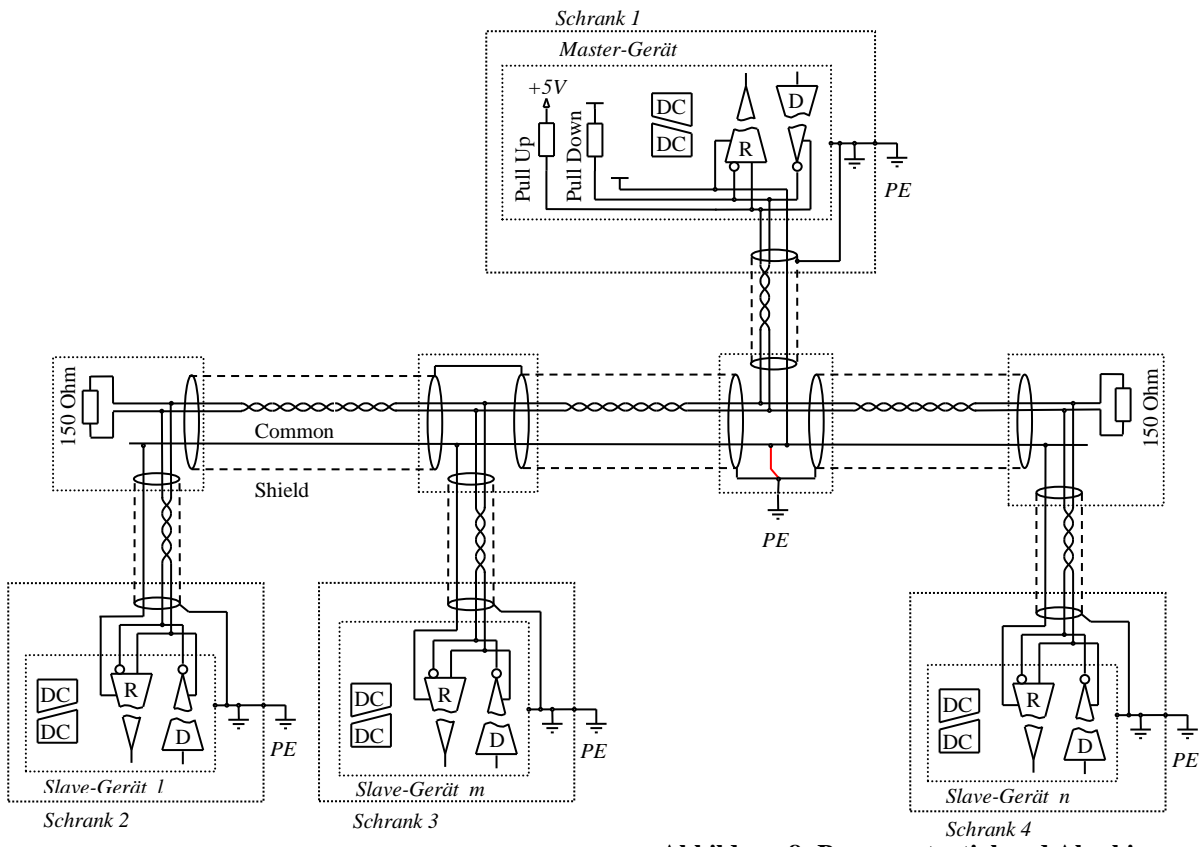

<span id="page-23-1"></span>**Abbildung 8: Bezugspotential und Abschirmung**

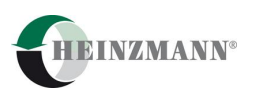

Die Außenabschirmung dient als elektrostatische und elektromagnetische Abschirmung, die nicht als Leitung für das Bezugspotenzial verwendet werden darf. Die Abschirmung darf keine zweite elektrische Verbindung mit der Erdungsschiene oder mit dem Gehäuse haben.

#### <span id="page-24-0"></span>**3.10 Terminierung der Linie**

Die Terminierung der Datenlinie ist eine Maßnahme, die nach Modbus-Standard empfohlen wird.

Um eine optimale Übertragungsqualität bzw. Signalqualität, insbesondere bei langen Distanzen, zu erreichen, ist die Datenlinie als verdrilltes Datenleitungspaar an beiden Enden mit einer Terminierung entsprechend der **[Abbildung 9](#page-24-1)** zu versehen. Dazu muss die Terminierungslast dem Wellenwiderstand der Datenlinie über dem gesamten Frequenzbereich entsprechen.

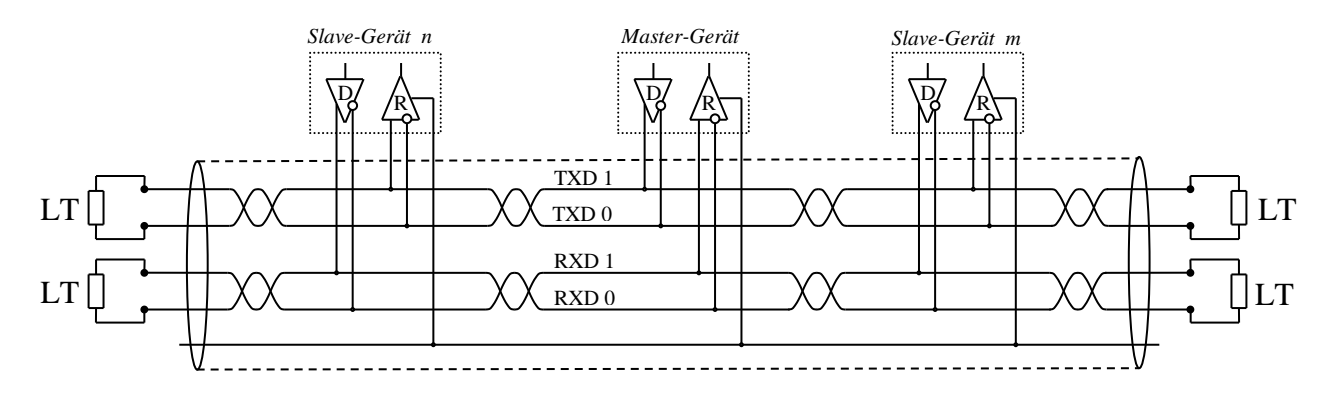

**Abbildung 9: Terminierung der Linie im Vierdrahtbetrieb**

<span id="page-24-1"></span>Der Modbus-Standard erlaubt zwei quasioptimale Terminierungsverfahren:

- AC-Terminierung auf jeder Seite ein serielles RC-Glied mit Kondensator: 1 nF, 10 V Minimum und mit Widerstand 120 Ohm, 0,25 W. Vorteil: – maximaler Signalpegel bis 5 Vpp. Nachteil: – schlechteres Reflektionsverhalten.
- DC-Terminierung auf jeder Seite ein Widerstand 150 Ohm, 0,5 W. Vorteil: – gutes Reflektionsverhalten. Nachteil: – kleinere Signalpegel (z.B. Schweigezustand ab ca. 0,27 Vpp).

Vorzugsweise ist die DC-Terminierung zu wählen. Diese ist sowohl in der **[Abbildung 4](#page-16-0)** als auch in der **[Abbildung 5](#page-18-1)** dargestellt.

Die Terminierung kann installiert werden:

am Ende des Busses im Geräteanschluss in der Daisy-Chain-Struktur, vgl. hierzu auch  $\bullet$ den Abschnitt *[3.1](#page-13-1) [Bustopologie](#page-13-1)*.

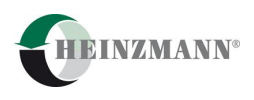

- am Ende des Busses im Teilnehmer in der Daisy-Chain-Struktur, wenn im Teilnehmer diese Möglichkeit vorgesehen ist,
- im passiven Verteiler am Ende des Busses (siehe **[Abbildung 4](#page-16-0)** und **[Abbildung 5](#page-18-1)**) oder
- im aktiven Verteiler am Ende des Busses.

Die Terminierung darf nicht im Abzweigkabel installiert werden.

#### <span id="page-25-0"></span>**3.11 Polarisierung der Linie**

Ein Ferndatenkabel benötigt für jedes Datenleitungspaar eine Polarisierung, die vorzugsweise im Master-Gerät bzw. in seinem Verteiler zu realisieren ist. Entsprechend benötigen die Slave-Geräte keine Polarisierungseinrichtung.

Die Polarisierung ist aus folgenden Elementen aufzubauen:

- Pull-Up Widerstände, die gegen +5 V D.C. und nach + Signal (TXD1, RXD1 oder D1) anzuschließen sind und
- Pull-Down Widerstände, die gegen das Bezugspotential (Common) und nach + Signal (TXD1, RXD1 oder D1) anzuschließen sind.

Für alle verwendeten Polarisierungswiderstände ist der gleiche Wert zu wählen, der im Bereich von 450 Ohm bis 650 Ohm liegen kann. Die Polarisierung braucht eine Versorgung von 5 V D.C. Der Aufbau der Polarisierung ist in der **[Abbildung 10](#page-25-1)** detailliert dargestellt sowie in der **[Abbildung 4](#page-16-0)** und der **[Abbildung 5](#page-18-1)** skizziert.

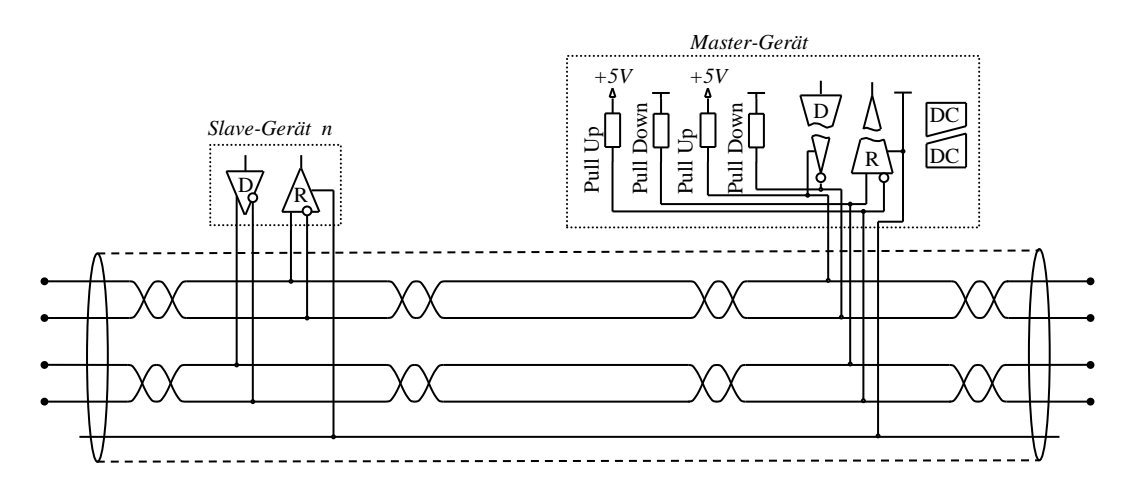

**Abbildung 10: Polarisierung der Linie im Vierdrahtbetrieb**

<span id="page-25-1"></span>Falls die Polarisierung im aktiven/passiven Verteiler des Master-Gerätes realisiert ist, muss der Verteiler eine Versorgung 5 V D.C. entweder vom Master-Gerät, oder von einer potentialgetrennten Versorgungsquelle erhalten.

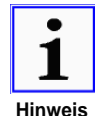

*Die Polarisierung der Linie dient dazu, den OFF-Zustand einzustellen. Als OFF-Zustand wird der Schweigezustand, wenn kein Teilnehmer sendet, be-*

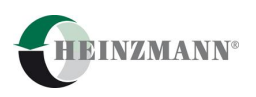

*zeichnet. Tatsächlich muss im Schweigezustand der Polarisierungsstrom von 3,6 bis 5,1 mAdc fließen. Das verursacht im Schweigezustand bei einer DC-Terminierung mit 150 Ohm ein differenzielles Signal von 0,27 bis 0,38 Vdc. Der maximale Polarisierungsstrom erhöht die Störfestigkeit.*

#### <span id="page-26-0"></span>**3.12 Buszubehör**

Ein wichtiges Element des Busses sind die Verteiler. Als passiven Verteiler für den Modbus kann man jeden geeigneten Busverteiler verwenden (z.B. Fieldbus, CAN, Ethernet).

Im manchen Verteilern sind Terminierung- und Polarisierungsmöglichkeiten vorgesehen. Da sind z.B.:

- Schneider-Electric, TSX SCA 64 connection box,  $\bullet$
- Schneider-Electric, TSX SCA 50,
- Phoenix Contact, PSM PTK (Passive RS-485 T-Distributor),
- Weidmüller, Feldbus-Komponenten.

#### <span id="page-26-1"></span>**3.13 Geräteseitiges Anschlussmodul**

Das HEINZMANN-Anschlussmodul ist gemäß dem EIA/TIA-485/422 Standard als 4- Draht-Interface mit getrenntem Sende- und Empfangsweg ausgeführt. Damit sind beide Anschlussarten als 2-Draht- und 4-Draht-Interface möglich. Bei 2-Draht erfolgt eine einfache Parallelschaltung von 2 Leitungen RX und TX gleicher Polarität am Anschlussstecker.

Eine galvanische Trennung zwischen Busanschluss und dem Steuergerät ist gegeben. Die Slave-Geräte von HEINZMANN haben von der Kommunikationsseite keine Kontaktierung zwischen dem Bezugspotential und der Schutzerde (PE) sowie zwischen dem Gehäuse des Anschlusses und der Schutzerde (PE).

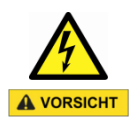

#### **Gefahr eines elektrischen Schlages**

Kontakt mit den Kommunikationsleitungen, der Abschirmung oder dem Bezugspotential kann zu einem elektrischen Schlag führen.

Kommunikationsleitungen, Abschirmung oder Bezugspotential niemals berühren.

#### <span id="page-26-2"></span>**3.14 Anschlussstecker und -kupplung**

Der geräteseitig ausgeführte Anschlussstecker:

9 poliger D-Sub Buchse (female).

Der bus- oder kabelseitige Kupplungsstecker:

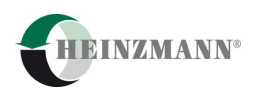

• 9 poliger D-Sub Stecker (male).

Die Angaben zur Belegung der Stecker sind dem Abschnitt *[6](#page-42-0) [Technische Daten](#page-42-0)* zu entnehmen.

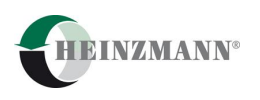

## <span id="page-28-1"></span>**4 Modulfunktionen**

Das HEINZMANN-Steuergerät ist immer definiert als Slave und kann von dem angeschlossenen Master über eine Anfrage zu einem durch den Funktionscode bestimmten Datentransfer veranlasst werden. Die auf diese Anfrage folgende Antwort des Steuergerätes kann gemäß dem Funktionscode das Auslesen von Daten, eine Bestätigung des Erhalts von Daten, eine Ausnahmeantwort oder auch eine Nicht-Antwort sein.

#### <span id="page-28-2"></span>**4.1 Geräteadresse**

Die Geräteadressen der Teilnehmer (ID) des Netzwerks müssen vom Anwender am Teilnehmergerät eingestellt werden. Jede ID kann in einem Bussegment nur einmal vergeben werden.

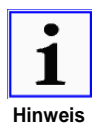

*Es ist von großer Bedeutung bei der Vergabe der Geräteadressen sicherzustellen, dass nicht mehreren Geräten die gleiche Adresse zugewiesen wird. In diesem Fehlerfall kann ein abnormales Verhalten des seriellen Busses auftreten und der Master ist nicht imstande, mit allen am Bus befindlichen Slaves zu kommunizieren.*

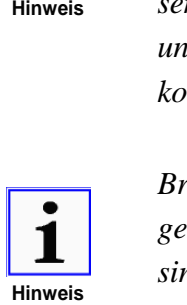

*Broadcast im Multi-Slave-Betrieb oder Nur-Sende-Betrieb des Masters: Anfragen unter Slave-Adresse 0 werden vom HEINZMANN-Steuergerät akzeptiert, sind aber ohne Funktion! Das Steuergerät reagiert mit einer Nicht-Antwort.*

### <span id="page-28-0"></span>**4.2 Unterstützte Funktionscodes**

Die von HEINZMANN aus dem Modbus-Funktionsvorrat unterstützten Funktionen sind in der folgenden [Tabelle 6](#page-28-3) aufgelistet und mit einer Kurzbeschreibung versehen. Wird ein unbekannter Funktionscode vom Master angefragt, wird die entsprechende Ausnahmeantwort zurückgesendet.

<span id="page-28-3"></span>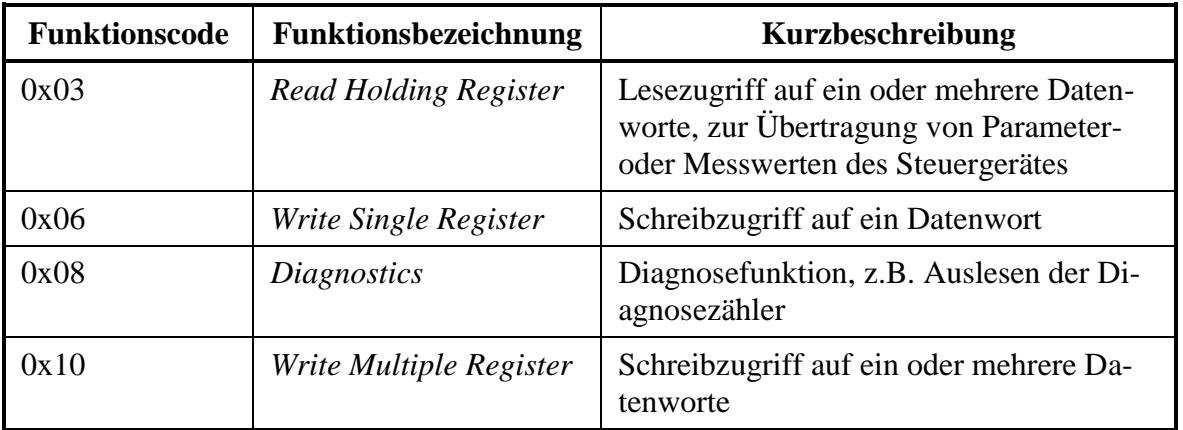

**Tabelle 6: Funktionscodes**

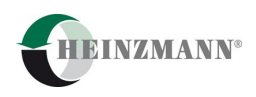

Die Diagnosefunktion beschränkt sich auf die Subfunktionscodes, die in [Tabelle 7](#page-29-0) dargestellt sind, alle weiteren Subfunktionen werden nicht unterstützt und mit einer Ausnahmeantwort abgewiesen. Das Datenfeld bzw. -wort der Anfrage ist außer für den Subfunktionscode 0x0000, der eine beliebige Länge und wählbare Werte der Datenworte unterstützt, mit der Wertigkeit 0x0000 zu belegen.

Diese Funktionalität dient der Diagnose der erfolgten Kommunikation und ermöglicht, dass Zählerstände, die nach Erfolg, Fehler o.ä. der Kommunikation hochgezählt werden, einzeln oder zusammen ausgelesen sowie zurückgesetzt werden können.

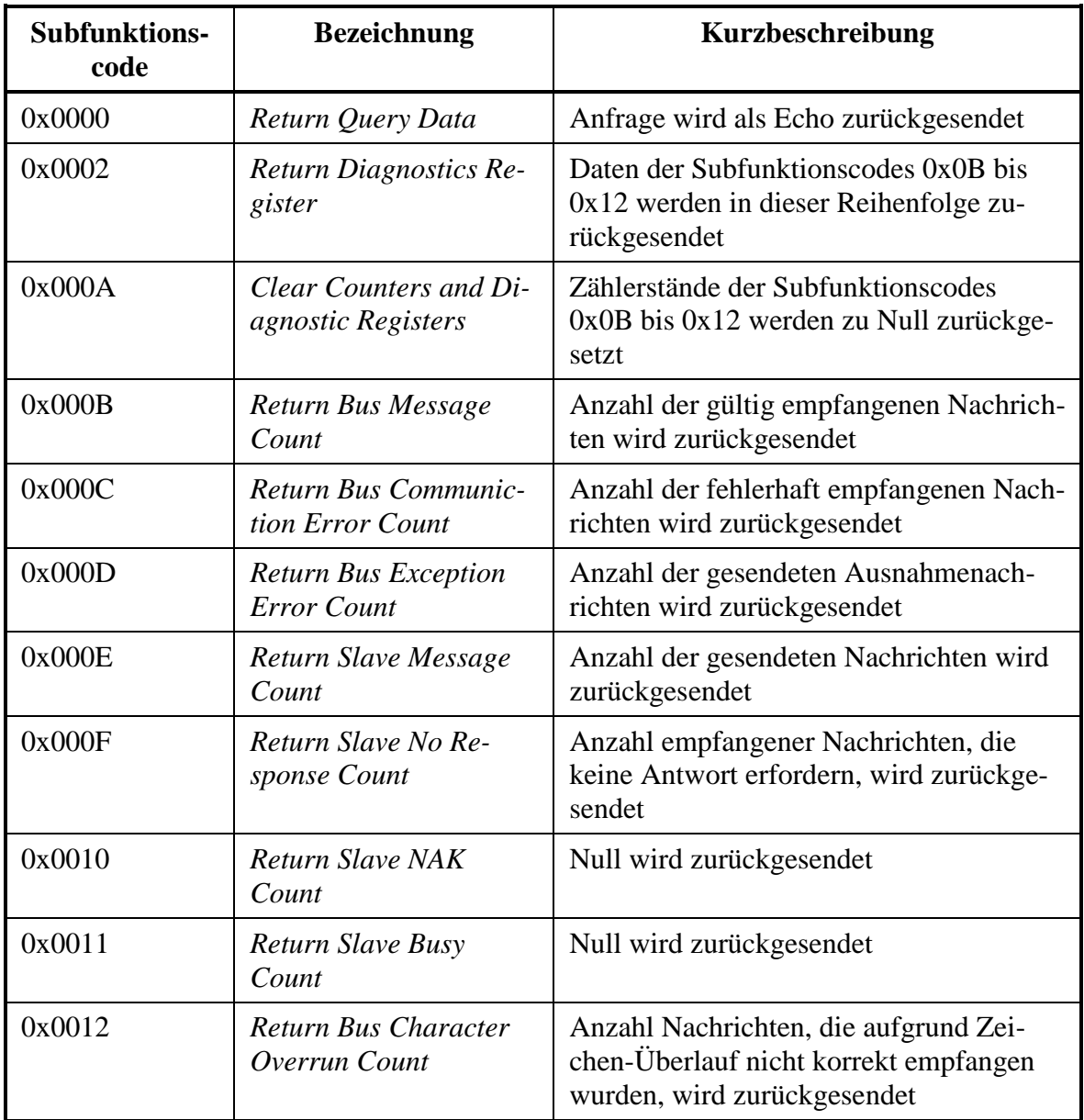

<span id="page-29-0"></span>**Tabelle 7: Subfunktionen der Diagnosefunktion**

#### <span id="page-30-0"></span>**4.3 Unterstützte Ausnahmecodes**

Aus den unterstützten Funktionscodes ergeben sich die möglichen Ausnahmecodes, die in einer Ausnahmeantwort enthalten sein können. Eine Ausnahmeantwort wird auf eine Anfrage vom Master gesendet, wenn die Angaben zu den zu übertragenden Daten die geräteinternen Adress- und Datenbereiche überschreiten oder ein Funktionscode nicht unterstützt wird. Die [Tabelle 8](#page-30-1) zeigt die unterstützen Ausnahmecodes eines HEINZMANN-Steuergerätes.

<span id="page-30-1"></span>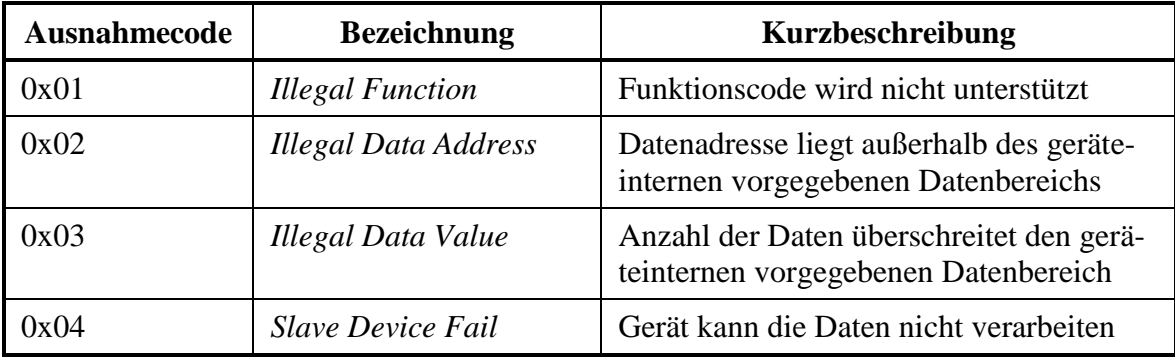

**Tabelle 8: Ausnahmecodes**

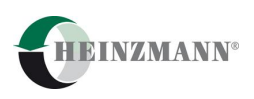

#### <span id="page-31-1"></span>**5 Parametrierung und Inbetriebnahme**

Die Parametrierung des Moduls erfolgt ausschließlich über die Software des HEINZMANN-Basis-Gerätes. Als Hilfsmittel wird entweder DcDesk 2000 als Windows® -Programm zur Visualisierung und Konfiguration der Ein- und Ausgabedaten digitaler HEINZMANN-Steuergeräte oder ein Handprogrammer HP-03-03 als Diagnosetool benötigt. In diesem Zusammenhang sei verwiesen auf:

- *Bedienungsanleitung Kommunikationsprogramm DcDesk 2000, Druckschrift-Nummer DG 00 003-d*,
- *Bedienungsanleitung Handprogrammer HP-03-03, Druckschrift-Nummer DG 04 002-d*,
- *PRIAMOS / HELENOS Basisinformation 2000 für Digitalregler Level 6, Druckschrift-Nummer DG 00 001-d* und
- *THESEUS Regelsysteme für Elektronisch geregelte Generatoranlagen im Insel- und Netzparallelbetrieb, Druckschrift-Nummer DG 97 002-d*.

#### <span id="page-31-0"></span>**5.1 Konfiguration der Schnittstelle**

Die Konfiguration der Schnittstelle erfordert die Parametrierung der verwendeten Baudrate, der Übertragungsart und der Geräteadresse im Bussystem. Die Übertragungsart beinhaltet die Angaben für das Paritätsbit und die Anzahl der Stoppbits. Zusätzlich ist der komplette Modbus-Funktionsumfang im HEINZMANN-Steuergerät einzuschalten. Dazu sind vom Anwender die Parameter bzw. Funktionsparameter

<span id="page-31-7"></span><span id="page-31-6"></span><span id="page-31-5"></span><span id="page-31-3"></span><span id="page-31-2"></span>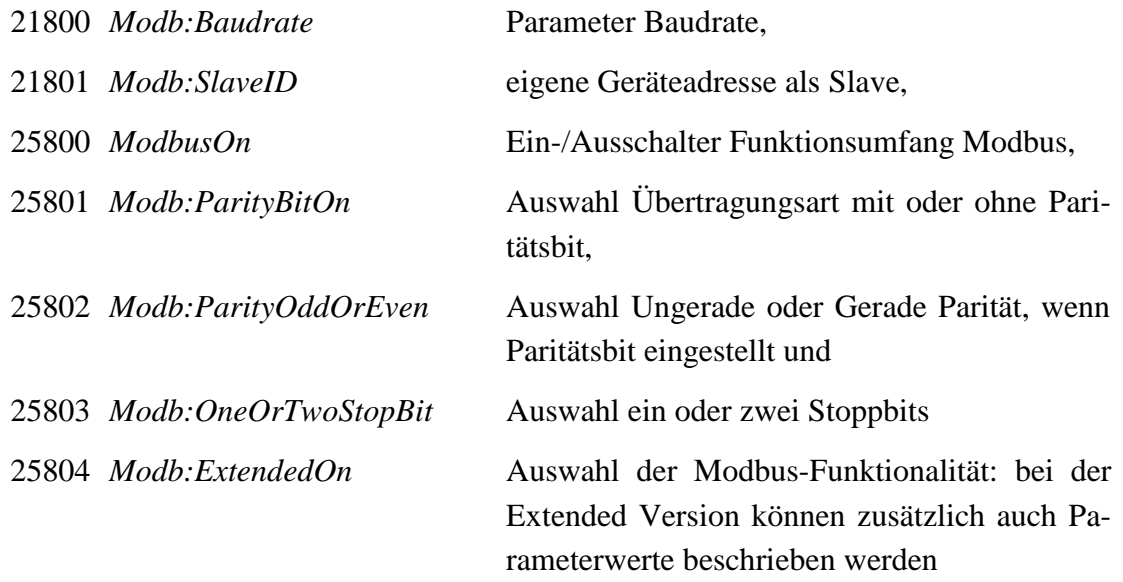

<span id="page-31-9"></span><span id="page-31-8"></span>einzustellen. Ob die über den Parameter gewählte Baudrate vom Gerät eingestellt werden konnte, ist dem Messwert

<span id="page-31-4"></span>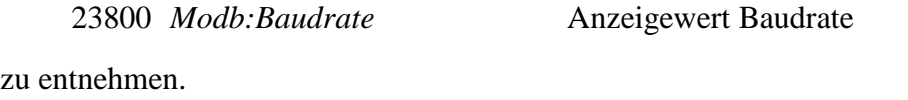

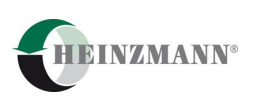

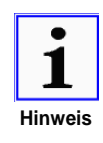

*Eine Änderung des Parameters 21800* Modb:Baudrate *oder Änderungen der Funktionsparameter 25800* ModbusOn*, 25801* Modb:ParityBitOn*, 25802* Modb:ParityOddOrEven *und 25803* Modb:OneOrTwoStopBit *sind nur nach Abspeicherung und Reset des Steuergerätes wirksam. Der Funktionsparameter 25804* Modb:ExtendedOn *ist nur bei der Modbus Extended Version verfügbar.*

Die [Tabelle 9](#page-32-0) zeigt einen Überblick der Einstellungsmöglichkeiten für die Übertragungsarten bezüglich Paritätsbit und Stoppbits.

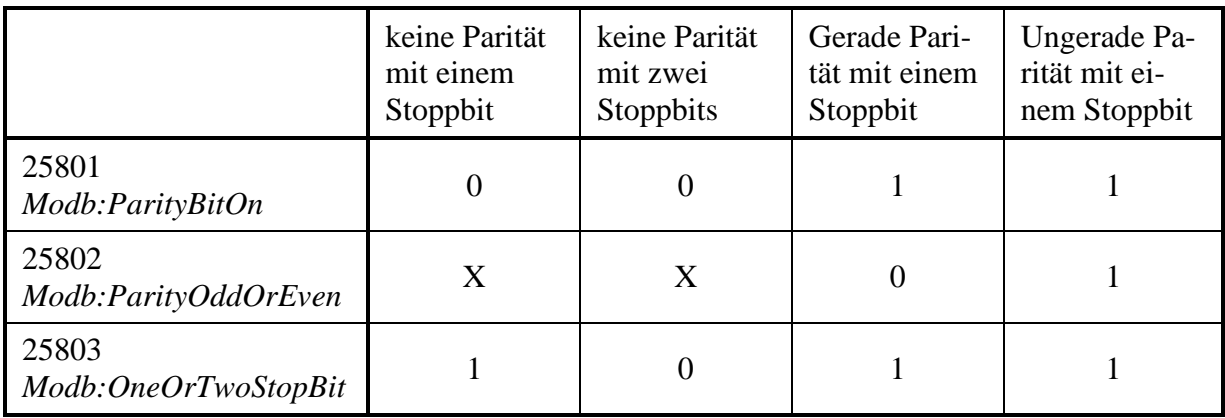

#### **Tabelle 9: Einstellung der Übertragungsart**

#### <span id="page-32-0"></span>Parametrierbeispiel:

Der Modbus-Funktionsumfang ist zu aktivieren. Dabei soll die Baudrate 9600 Baud und die Geräteadresse des Slaves 1 betragen. Die Datenübertragungsart eines Zeichens ist inklusive einem Bit für Parität Gerade und einem Stoppbit zu wählen. es ist darauf zu achten, dass die Einstellungen für die Baudrate, Aktivierung des Funktionsumfanges und der Übertragungsart nach Änderung und Abspeicherung einen Reset des Steuergerätes erfordern.

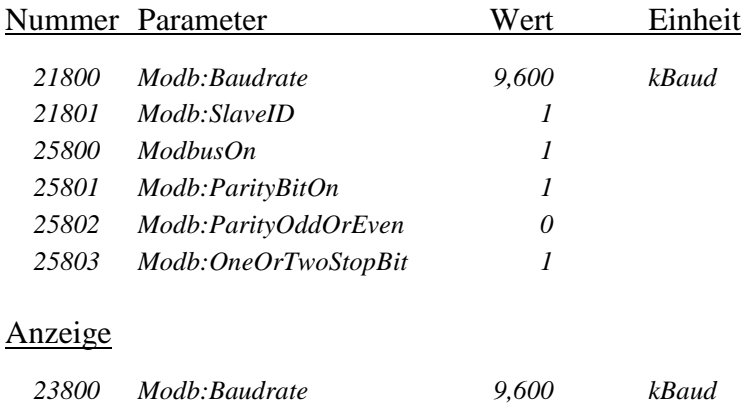

Die standardmäßigen Default-Einstellungen

<span id="page-33-1"></span>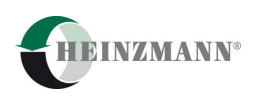

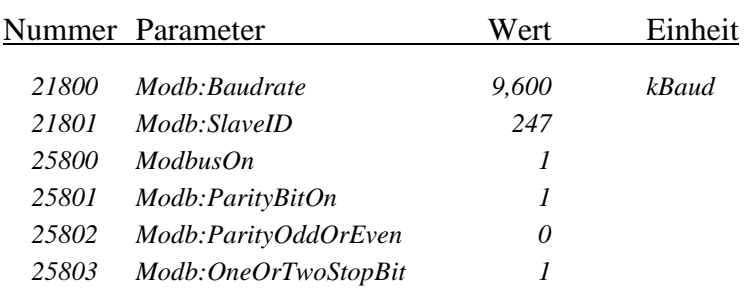

gelten für den Auslieferzustand des Gerätes. Der Auslieferungszustand kann kunden- bzw. projektabhängig in Absprache verändert werden.

#### <span id="page-33-0"></span>**5.2 Daten auslesen**

Der Lesezugriff auf ein oder mehrere Datenworte dient zur Übertragung von Parameteroder Messwerten des Steuergerätes an das Master-Gerät am Modbus. Dazu ist der Funktionscode 0x03 *"Read Holding Register"*, vgl. hierzu auch den Abschnitt *[4.2](#page-28-0) [Unterstützte](#page-28-0)  [Funktionscodes](#page-28-0)*, zu verwenden.

Im Bereich der Kurvenparameter steht dem Anwender ein Datenfeld 29200 bis 29299 *Modb:TxParamSet(x)* (bzw. *Modb:ParamSet(x)* für Extended Version) zur Verfügung. Das Datenfeld ist mit den Parameternummern zu belegen, deren Mess- bzw. Parameterwerte übertragen werden sollen. Es ist darauf zu achten, dass die Nummern beginnend beim Index Null fortlaufend und ohne Lücke eingetragen werden. Ab der ersten ungültigen Parameternummer werden alle nachfolgenden Einträge ignoriert. Eine ungültige Parameternummer ist definiert als:

- Parameternummer Null,
- eine Parameternummer, die für das Steuergerät unbekannt ist oder
- eine Parameternummer, zu der ein Parameter gehört, dessen Level größer ist als der Zugriffslevel für den Modbus, der grundsätzlich auf Level vier beschränkt ist.

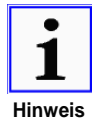

*Der fest eingestellte Zugriffslevel von vier für den Modbus ermöglicht es, alle Mess- und Anzeigewerte sowie die applikationsspezifischen Parameter zu übertragen.*

Über den Funktionscode 0x03 kann das Datenfeld angesprochen und die Parameter- bzw. Messwerte ausgelesen werden. Die in der Anfragenachricht angegebene Startadresse entspricht dabei dem Index des Datenfeldes, wobei das Datenfeld auf 100 Einträge beschränkt ist. Die Anzahl der Daten, die ab dem Index übertragen werden, ergibt sich aus der in der Anfragenachricht angegebenen Anzahl der Register.

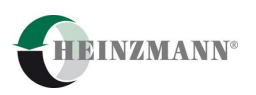

Die maximale Anzahl Datenworte, die ausgelesen werden können, wird dem Anwender im **Messwert** 

<span id="page-34-0"></span>23810 *Modb:NoOfTxParams* Anzahl der gültigen Parameternummern im Datenfeld

angezeigt.

Parametrierbeispiel:

Die Drehzahl, der Öldruck und die Öltemperatur sollen über Modbus ausgelesen werden. Verwendet wird ein Steuergerät der Baureihe HELENOS.

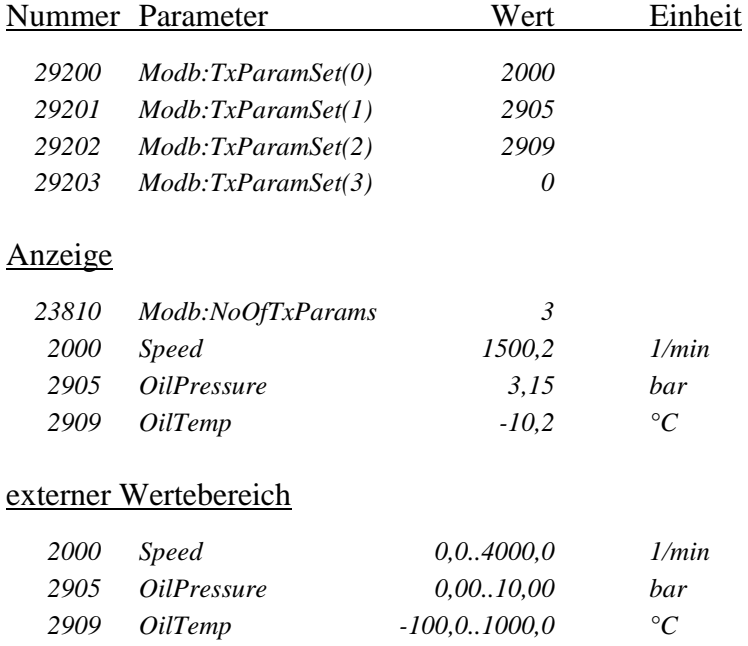

Die Daten werden im externen Wertebereich übertragen. Der Wertebereich jedes einzelnen Parameters kann der Anwender aus den Dokumentationen zu den HEINZMANN-Steuergeräten entnehmen oder unter Verwendung eines HEINZMANN-Diagnosetools direkt aus dem Steuergerät auslesen. Für die korrekte Interpretation der übertragenen Datenworte sind nur die Anzahl der Nachkommastellen und eventuell der negative Wertebereich zu berücksichtigen.

Im obigen Beispiel wird für die Drehzahl das Datenwort mit dem Wert 15002, der sich aus 1500,2 10 für eine Nachkommastelle errechnet, für den Öldruck mit 315, der sich aus 3,15 100 für zwei Nachkommastellen errechnet und für die Öltemperatur -102, der sich aus 10,2 10 errechnet, übertragen.

Da die Drehzahl und der Öldruck ausschließlich positive Werte annehmen können, sind also nur die Anzahl der Nachkommastellen entsprechend der Zehnerpotenz zu beachten. Wird die Öltemperatur schon vorzeichenbehaftet interpretiert, ist ebenfalls nur die Zehnerpotenz für die Nachkommastellen auszuwerten.

Falls die Öltemperatur noch nicht vorzeichenbehaftet ausgewertet wird, so ergibt sich im obigen Beispiel ein Datenwort vom Wert 65434. Alle Werte größer oder gleich 32768 sind

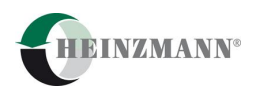

als negative Werte zu interpretieren, wenn der externe Wertebereich negative Werte zulässt. Man erhält den korrekten vorzeichenbehafteten Wert als Differenz des Datenworts zu 65536. Im zweiten Schritt sind dann noch die Nachkommastellen zurückzurechnen.

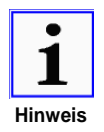

*Wenn im obigen Beispiel die Anfrage eine Startadresse größer gleich zwei oder die Anzahl der zu lesenden Daten zwei Datenworte überschreitet, wird eine Ausnahmeantwort gesendet.*

#### <span id="page-35-0"></span>**5.3 Daten beschreiben**

Mit den Funktionscodes 0x06 *"Write Single Register"* (Einzel-Schreib-Modus) und 0x10 *"Write Multiple Register"* (Mehrfach-Schreib-Modus), vgl. hierzu auch den Abschnitt *[4.2](#page-28-0) [Unterstützte Funktionscodes](#page-28-0)*, besteht die Möglichkeit, ein vorgegebenes Datenfeld zu beschreiben. Der Schreibzugriff auf ein oder mehrere Datenworte ermöglicht die Weiterverarbeitung von empfangenen Daten im Steuergerät als externe Eingangsgrößen.

Die HEINZMANN Modbus Implementierung unterscheidet grundsätzlich zwischen einer Basic und Extended Version. Im Gegensatz zur Extended Version besitzt die Basic Version nur Schreibzugriffsrechte auf die Modbus Schalterfunktionen und Sensoren, welche fest vorgegeben sind. Die folgende [Tabelle 10](#page-35-1) gibt Auskunft über die Schreibzugriffsrechte der Versionen.

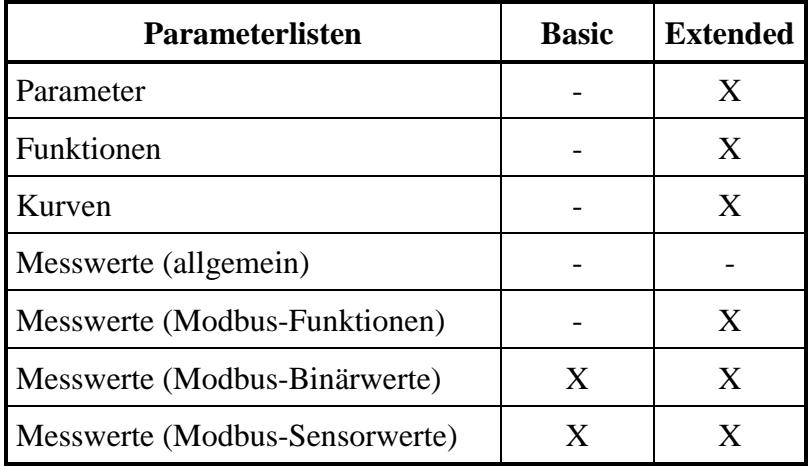

#### **Tabelle 10: Schreibzugriffsrechte**

<span id="page-35-1"></span>Messwerte (Modbus-Funktionen)

23815 *Modb:ResetDevice* Reset des Steuergerätes erzwingen Messwerte (Modbus-Binärwerte)

<span id="page-35-3"></span><span id="page-35-2"></span>23816 *Modb:SaveParameter* Parameterwerte im Steuergerät speichern

<span id="page-35-4"></span>23820 *Modb:RxBinary* Binärwerte 16 Bit breit

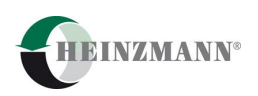

Messwerte (Modbus-Sensorwerte)

<span id="page-36-3"></span>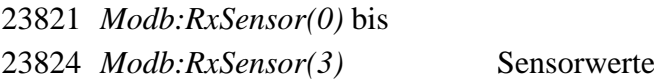

#### <span id="page-36-0"></span>**5.3.1 Basic Version**

Standardmäßig ist das beschreibbare Datenfeld fünf Worte groß. Per definitionem ist festgelegt, dass das erste Wort für 16 binäre Schaltereingangswerte und jedes weitere Datenwort für einen Sensoreingangswert verwendet werden kann. Diese Konfiguration ist in der [Tabelle 11](#page-36-2) dargestellt, sie ist auch in Absprache kunden- bzw. anwendungsspezifisch erweiterbar.

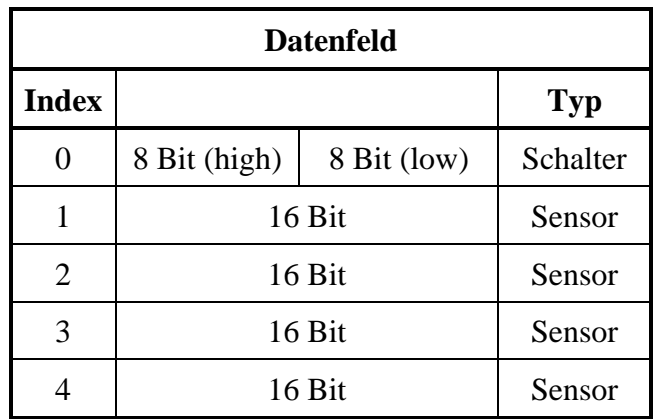

**Tabelle 11: Daten schreiben**

<span id="page-36-2"></span>Die vom Steuergerät empfangenen Daten sind den Anzeigewerten

23820 *Modb:RxBinary* Binärwerte 16 Bit breit und 23821 *Modb:RxSensor(0)* bis 23824 *Modb:RxSensor(3)* Sensorwerte

zu entnehmen.

#### <span id="page-36-1"></span>**5.3.2 Extended Version**

In der Extended Version sind die Sensorwerte und Binärwerte frei über das Datenfeld 29200 *Modb:ParamSet(x)* konfigurierbar. Zusätzlich zu den Sensoren und Schalterfunktionen können auch Parameter mit einem Zugriffslevel kleiner gleich 4 beschrieben werden. Das Datenfeld, das schon zum Auslesen von Daten (vgl. *[5.2](#page-33-0) [Daten auslesen](#page-33-0)*) verwendet wird, ist entsprechend mit den Parameternummern zu belegen, deren Parameterwerte zusätzlich beschrieben werden sollen.

Über den Funktionscode 0x06 oder 0x10 kann das Datenfeld angesprochen und die Parameter- und die Modbus-spezifischen Messwerte gesetzt werden. Die in der Nachricht angegebene Startadresse entspricht dabei dem Index des Datenfeldes, wobei das Daten-

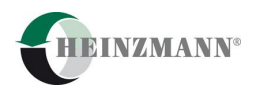

feld auf 100 Einträge beschränkt ist. Die Anzahl der Daten, die ab dem Index übertragen werden, ergibt sich aus der in der Nachricht angegebenen Anzahl der Register, die beschrieben werden sollen. Soll ein Bereich beschrieben werden, so müssen alle eingetragenen Parameter im angegebenen Bereich einen Schreibzugriff besitzen. Ist diese Bedingung nicht erfüllt, wird ein entsprechender Fehlercode (0x04 Slave Device Failure) zurück gesendet.

#### Parametrierbeispiel:

Wie im obigen Beispiel sollen die Drehzahl, der Öldruck und die Öltemperatur über Modbus ausgelesen werden. Die PID-Parameter für den Drehzahlregler 100 *Gain*, 101 *Stability* und 102 *Derivative* sollen über Modbus beschrieben werden können. Verwendet wird ein Steuergerät der Baureihe HELENOS.

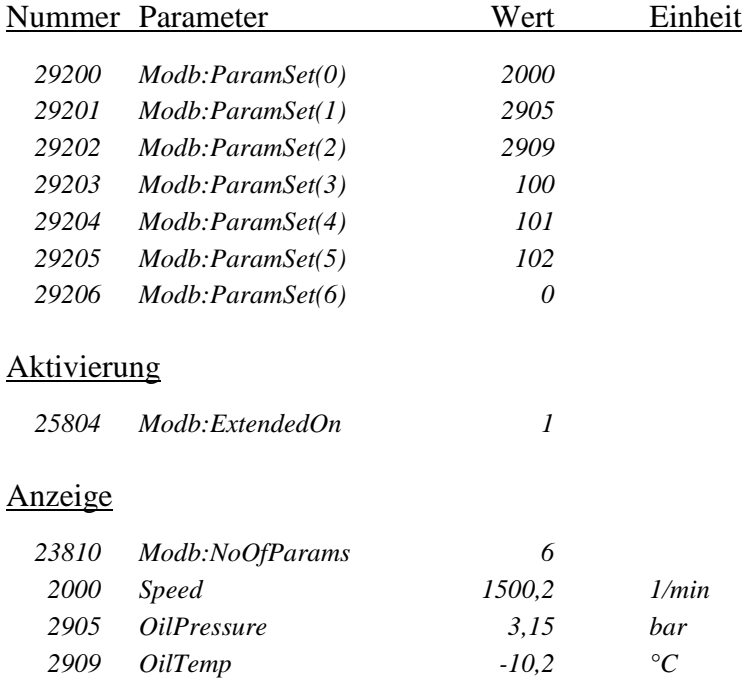

#### <span id="page-37-0"></span>**5.3.3 Timeout-Überwachung**

<span id="page-37-2"></span><span id="page-37-1"></span>Sollen im Schreibmodus Binär- und / oder Sensorwerte an das HEINZMANN-Steuergerät übergeben werden, ist zu beachten, dass diese Werte in zyklischer Folge immer wieder gesendet werden müssen, um Ausfälle oder Schäden an den Datenübertragungseinrichtungen zu erkennen. Zu diesem Zweck wird mit dem ersten Schreibzugriff eine Timeout-Überwachung gestartet, deren Zeitlimit mit dem Parameter 21820 *Modb:RxTimeOut* einzustellen ist. Mit jedem gültigen Empfang einer Anfrage mit dem Funktionscode 0x06 oder 0x10 wird die Timeout-Überwachung neu initialisiert. Bleibt der Schreibzugriff für das eingestellte Empfangszeitlimit aus, wird das Fehlerflag 3074 *ErrModbusComm* gesetzt.

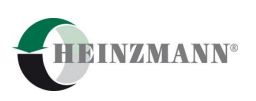

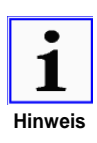

*Im Fehlerfall der Modbus-Kommunikation werden für den Sensorwert die standardmäßigen Reaktionen der HEINZMANN-Steuergeräte auf einen Sensorfehler angewendet. Die Binärwerte werden als Null angenommen und damit die zugewiesenen Schalterfunktionen zurückgesetzt.*

Sollen im Schreibmodus nur Parameter (z.B. zu Beginn der Kommunikation) beschrieben werden, ist die Timeout-Überwachung nicht zwingend notwendig. In diesem Fall kann die Timeout-Überwachung deaktiviert werden, indem der Zeitlimit-Parameter zu Null gesetzt wird.

Für die weitere Parametrierung der Sensoren und Schalterfunktionen sei auf die Kapitel *Sensoren* und *Ein- und Ausgänge* der jeweiligen Basisinformation verwiesen. An dieser Stelle wird nur auf die jeweiligen Erweiterungen der speziellen Funktionalität über Modbus eingegangen.

#### <span id="page-38-0"></span>**5.3.4 Zuweisung der Sensorwerte zu den Sensoren**

Die Zuweisung von Sensorwerten als Eingänge über Modbus zu den Sensoren erfolgt, indem die gewünschten Kanalnummern, hier der jeweilige Index plus eins, in die zugehörigen Parameter 900 *Assign…* und folgende eingetragen werden. Die Auswahl des Sensors als Modbus-Sensorwert wird durch die Angabe des Kanaltyps in den Parametern 4900 *ChanTyp…* und folgende realisiert. Dabei ist für Modbus der Kanaltyp immer mit 6 anzugeben.

49xx *ChanTyp…* = 6 Sensorwert wird über Modbus empfangen

Die Übertragung eines Sensorwertes vom Master zum HEINZMANN-Steuergerät als Slave erfolgt grundsätzlich im internen Wertebereich, der ist festgelegt als 0 bis 65535.

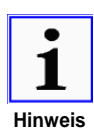

*Die Skalierung des Sensorwertes von 0 % bis 100 % entspricht einem über Modbus zu übertragenen Wert von 0 bis 65535. Daraus ergibt sich für das obige Beispiel 32767 für 50 %.*

#### Parametrierbeispiel für Basic Version:

Der Leistungssollwert wird als zweiter Sensorwert über Modbus empfangen. Der Sensorwert soll zyklisch alle 2 s aktualisiert werden. Verwendet wird ein Steuergerät der Baureihe THESEUS.

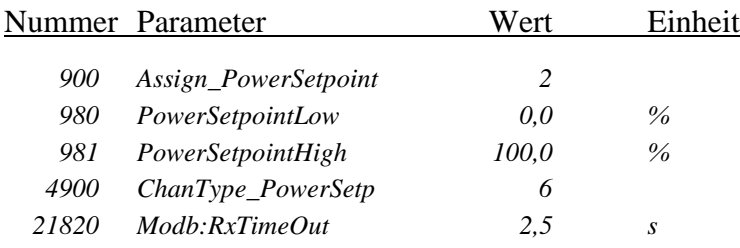

#### Anzeige

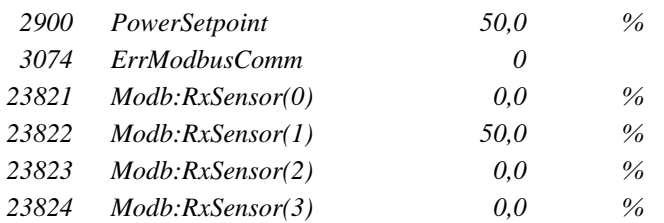

#### Parametrierbeispiel für Extended Version:

Der Leistungssollwert wird als zweiter Sensorwert über Modbus empfangen. Der Sensorwert soll zyklisch alle 2 s aktualisiert werden. Verwendet wird ein Steuergerät der Baureihe THESEUS.

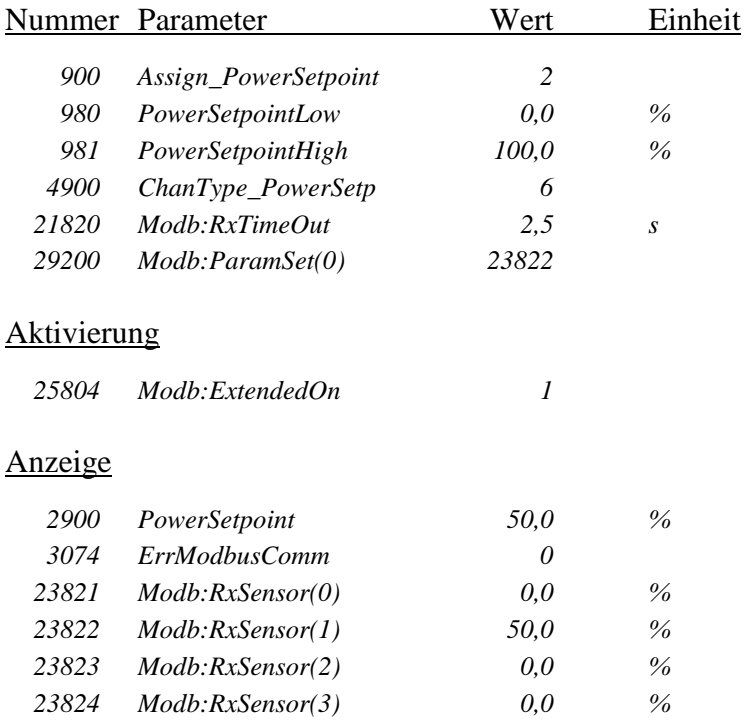

#### <span id="page-39-0"></span>**5.3.5 Zuweisung der Binärwerte zu den Schalterfunktionen**

Die Zuweisungsparameter ab Parameternummer 810 *Funct…*, können ausschließlich für die Schalterfunktionen genutzt werden, deren Zustand über digitale Hardwareeingänge verändert werden soll. Für die erweiterte Funktionalität der Schalterfunktionen sind die Zuweisungsparameter ab der Parameternummer 20810 *Comm…* gedoppelt. Diese Parameter können für Schalterfunktionen genutzt werden, die über eine Kommunikationsart gesetzt werden sollen.

Ein Binärwert über Modbus kann einer Schalterfunktion einfach zugeordnet werden, indem die Bitnummer in den entsprechenden Zuweisungsparameter eingetragen wird. Auch bei den Schalterfunktionen ist der Kanaltyp für Modbus entsprechend der Sensorzuweisung mit 6 anzugeben.

248xx *ChanTyp…* = 6 Binärwert wird über Modbus empfangen

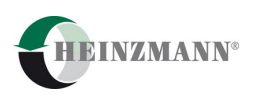

Falls eine Schalterfunktion sowohl über die Hardware als auch über die ausgewählte Kommunikation empfangen wird, werden die beiden Zustände intern mit ODER verknüpft. Voraussetzung dafür ist eine korrekte Parametrierung dieser Schalterfunktion.

#### Parametrierbeispiel für Basic Version:

Durch Setzen des Binäreinganges drei über Modbus soll eine Festdrehzahl 1 gefahren werden. Der Binärwert soll zyklisch alle 10 s aktualisiert werden. Verwendet wird ein Steuergerät der Baureihe HELENOS.

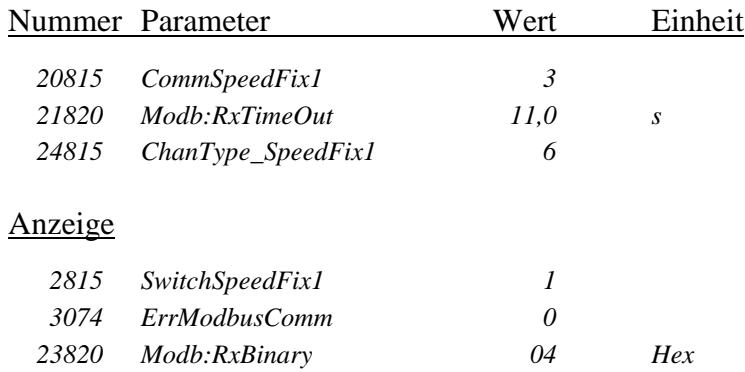

#### Parametrierbeispiel für Extended Version:

Durch Setzen des Binäreinganges drei über Modbus soll eine Festdrehzahl 1 gefahren werden. Der Binärwert soll zyklisch alle 10 s aktualisiert werden. Verwendet wird ein Steuergerät der Baureihe HELENOS.

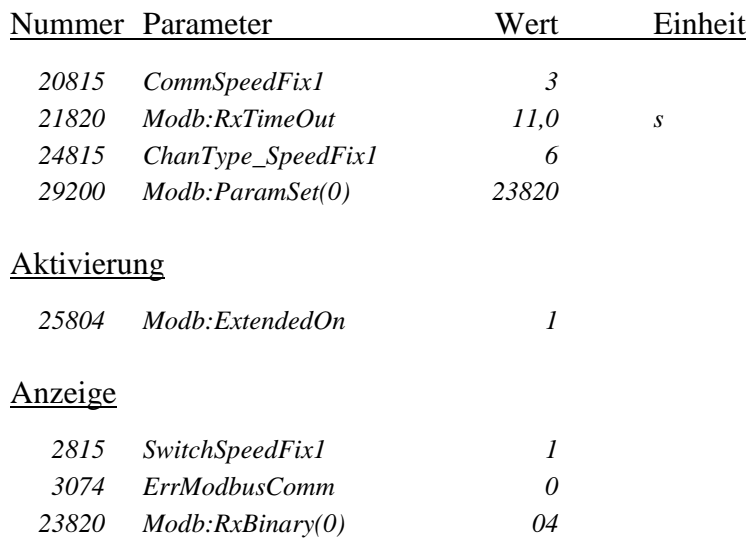

#### <span id="page-40-0"></span>**5.3.6 Zuweisung der Modbus-Funktionen (nur Extended Version)**

Die Extended Version bietet die Möglichkeit bestimmte Aktionen im Steuergerät auszuführen. Für die Ausführung der entsprechenden Funktion muss die Parameternummer in das Datenfeld eingetragen werden. Folgende Modbus-Funktionen sind möglich:

<span id="page-40-2"></span><span id="page-40-1"></span>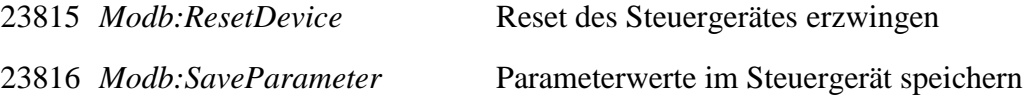

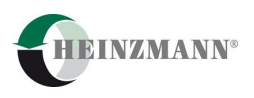

#### Parametrierbeispiel:

Die Parameter sollen im Steuergerät über Modbus gespeichert werden.

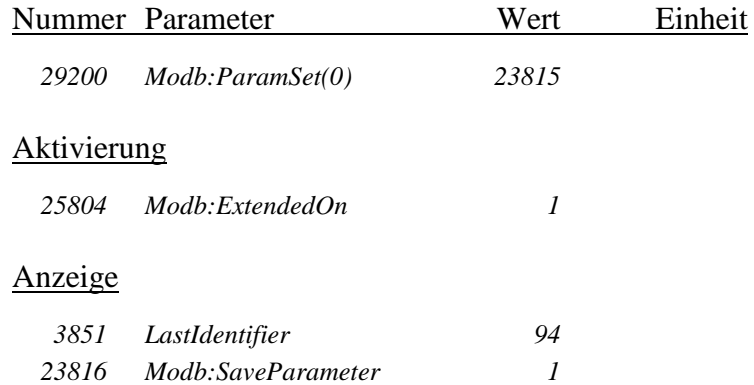

#### <span id="page-41-0"></span>**5.4 Diagnosezähler**

Für die HEINZMANN-Steuergeräte sind die folgenden Diagnosezähler nach Modbus-Spezifikation realisiert, die auch über den Funktionscode 0x08 *"Diagnostics"*, vgl. hierzu auch den Abschnitt *[4.2](#page-28-0) [Unterstützte Funktionscodes](#page-28-0)*, ausgelesen werden können:

<span id="page-41-6"></span><span id="page-41-5"></span><span id="page-41-4"></span><span id="page-41-3"></span><span id="page-41-2"></span><span id="page-41-1"></span>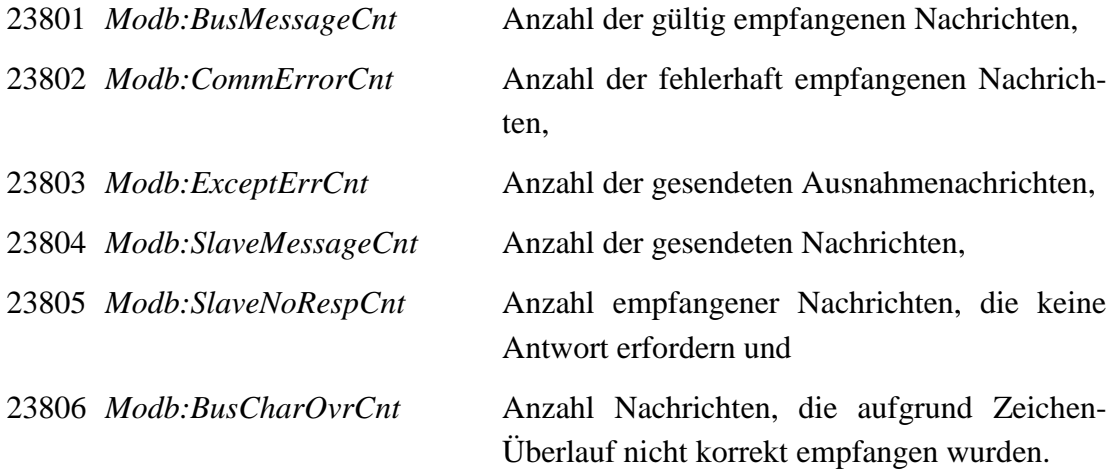

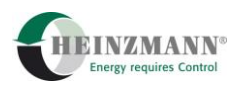

## <span id="page-42-0"></span>**6 Technische Daten**

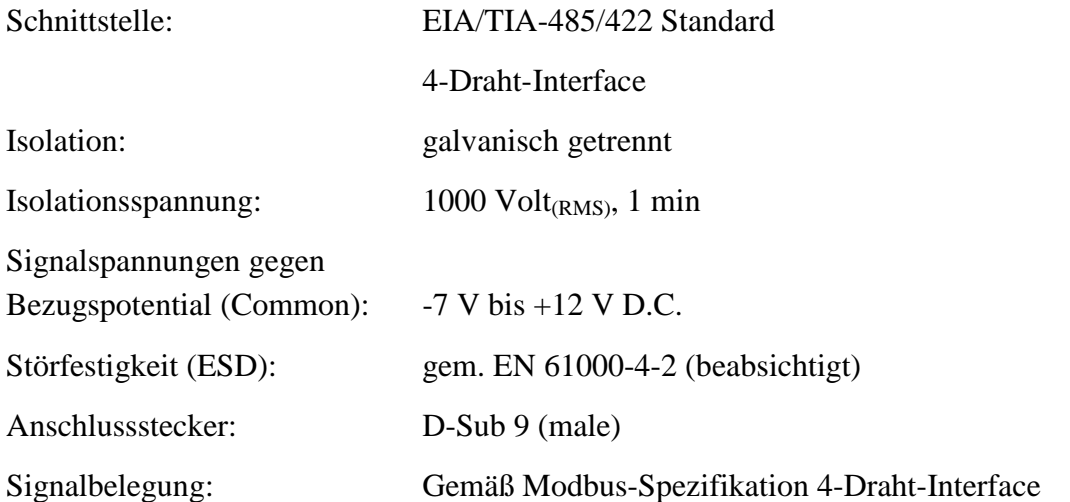

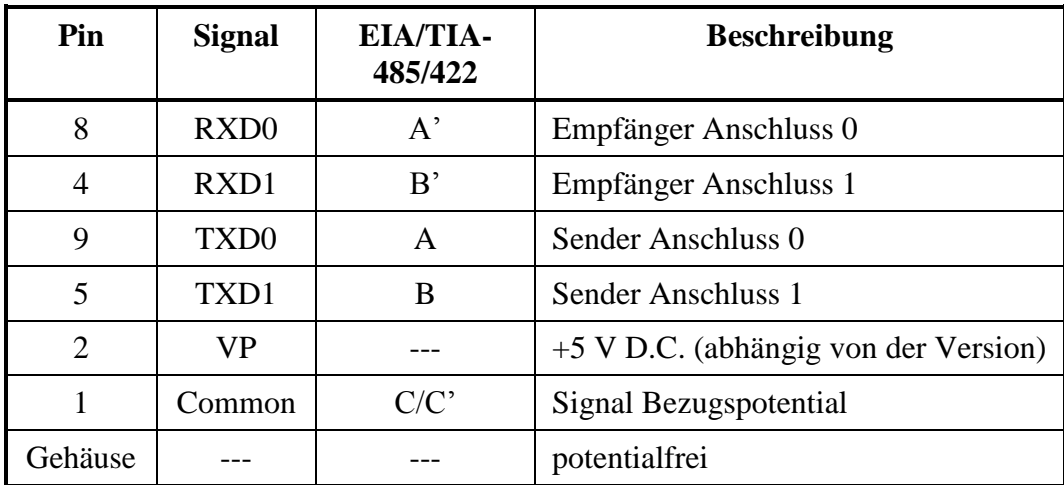

<span id="page-42-1"></span>**Tabelle 12: Signalbelegung**

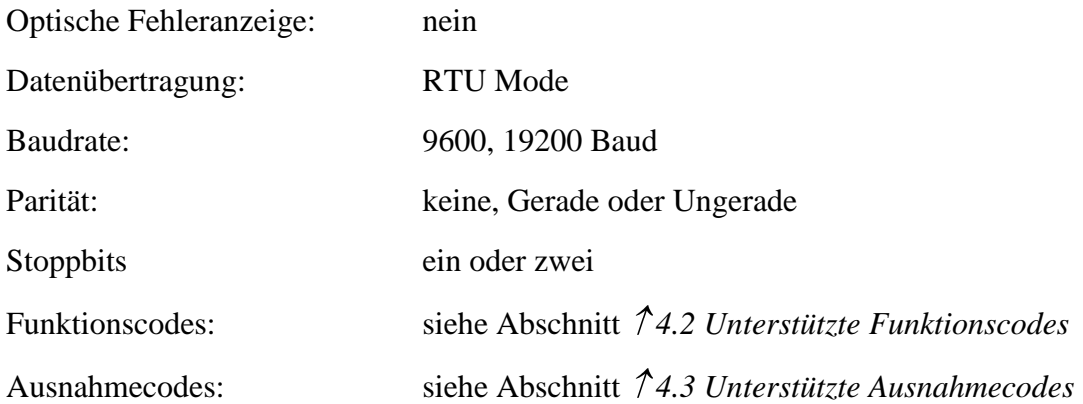

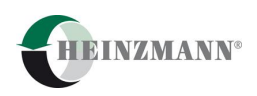

## <span id="page-43-0"></span>**7 Parameterbeschreibung**

## <span id="page-43-1"></span>**7.1 Liste 1: Parameter**

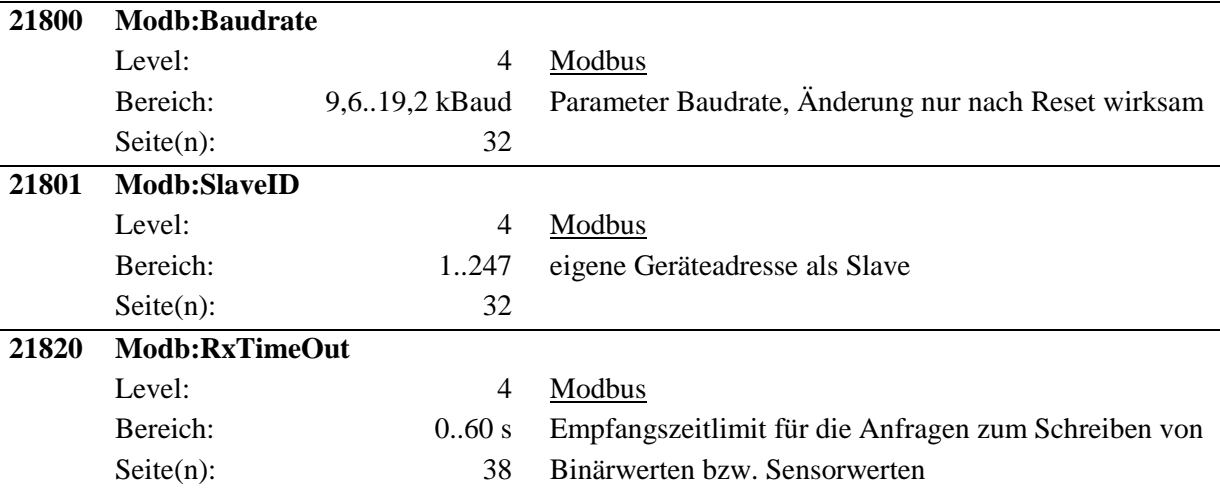

## <span id="page-43-2"></span>**7.2 Liste 2: Messwerte**

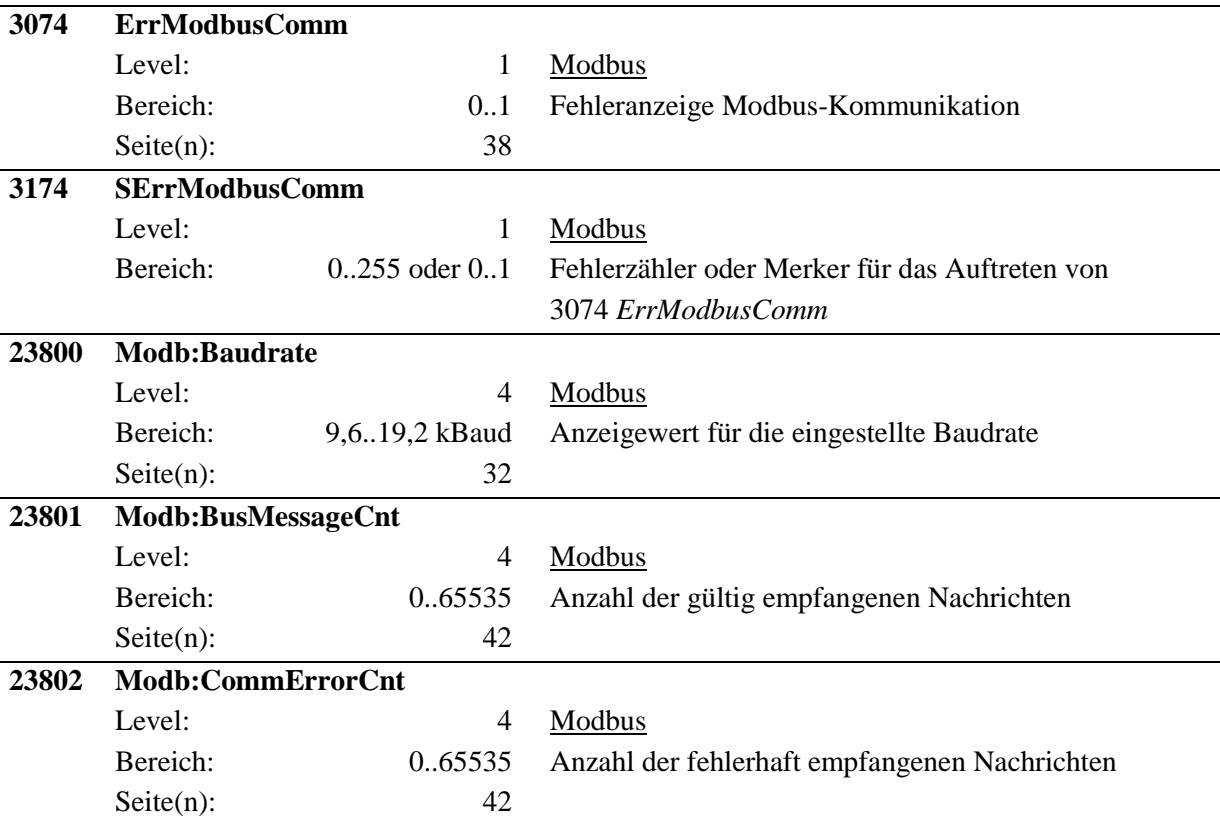

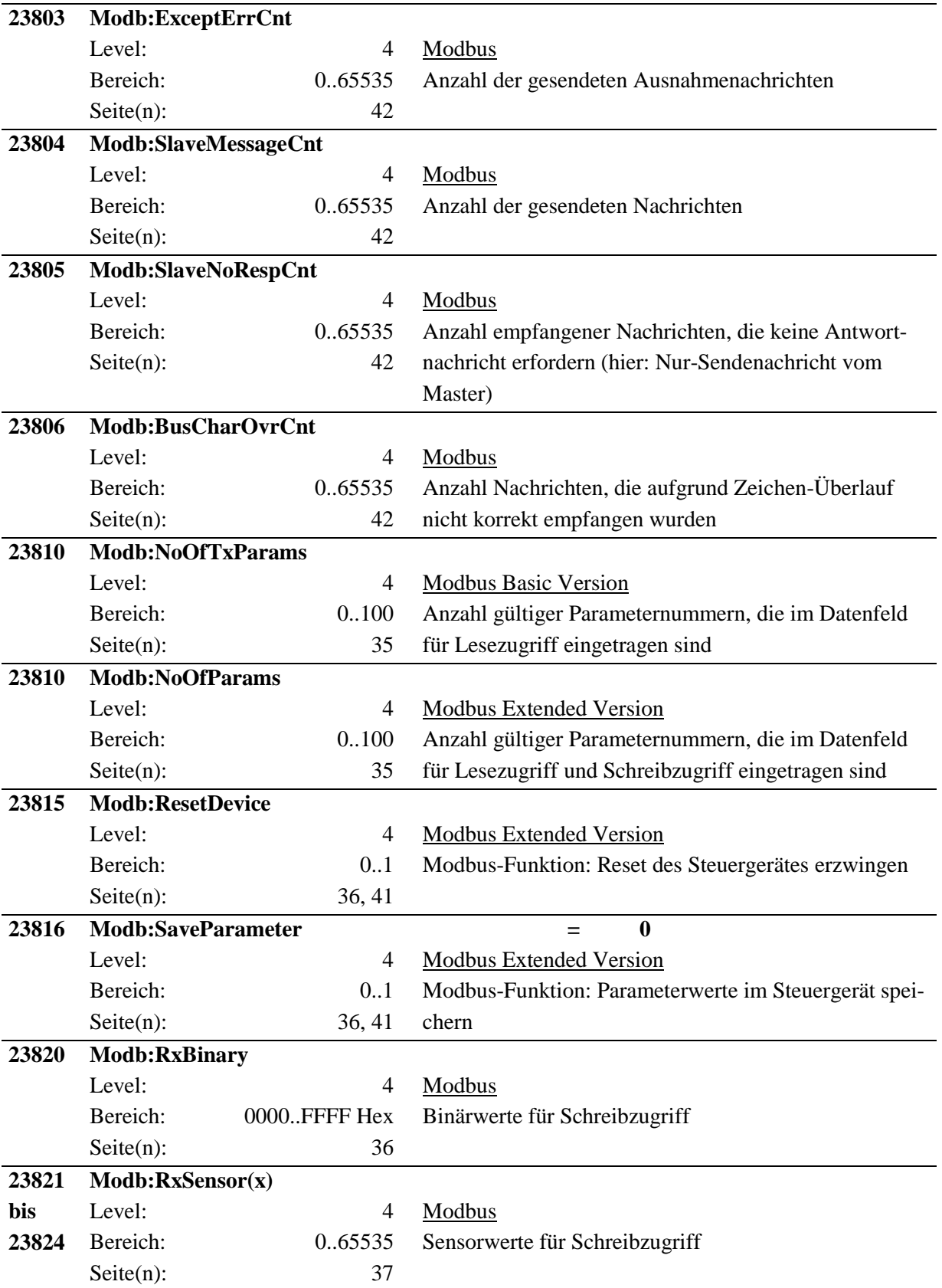

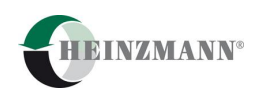

## <span id="page-45-0"></span>**7.3 Liste 3: Funktionen**

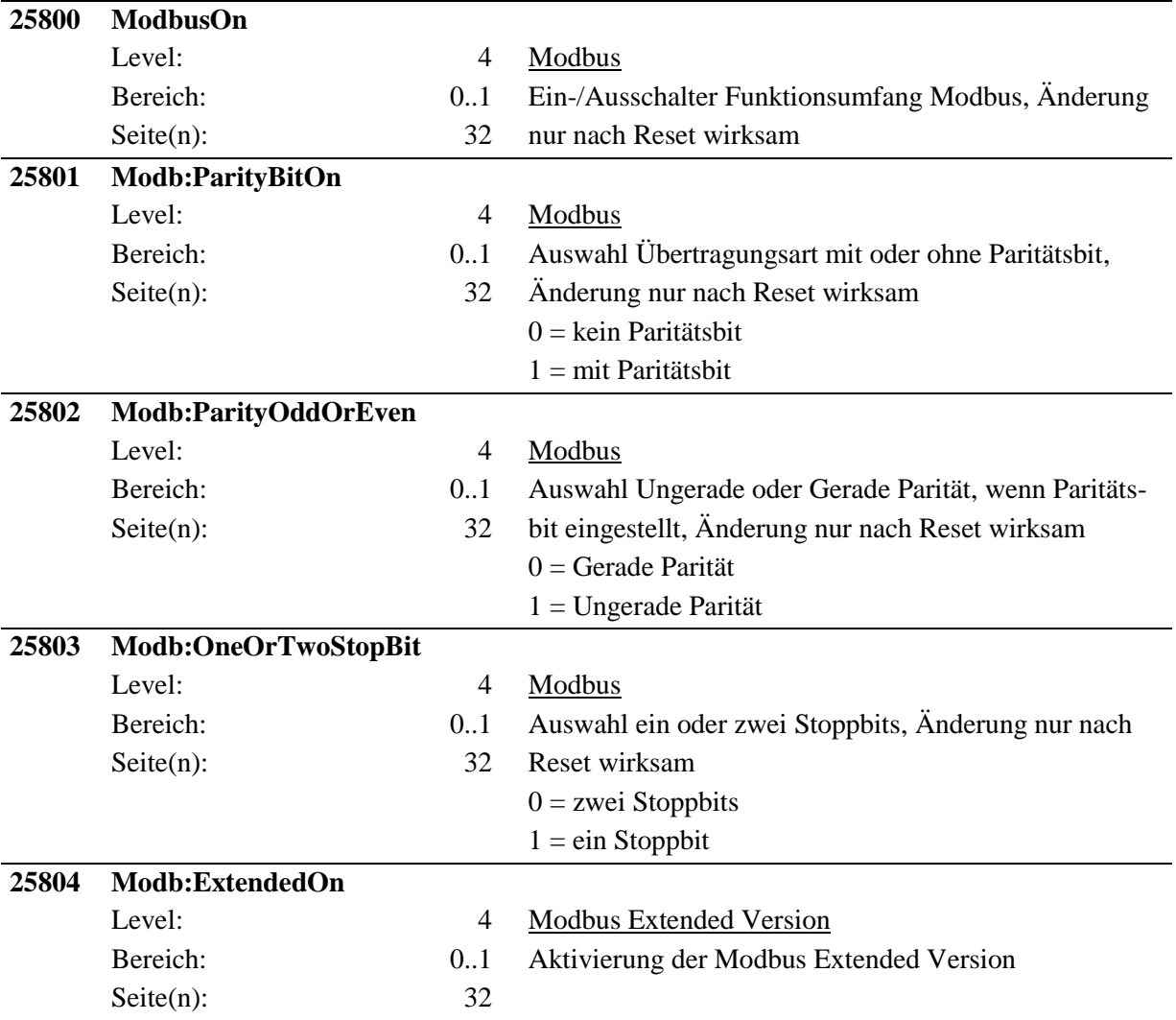

## <span id="page-45-1"></span>**7.4 Liste 4: Kennlinien und Kennfelder**

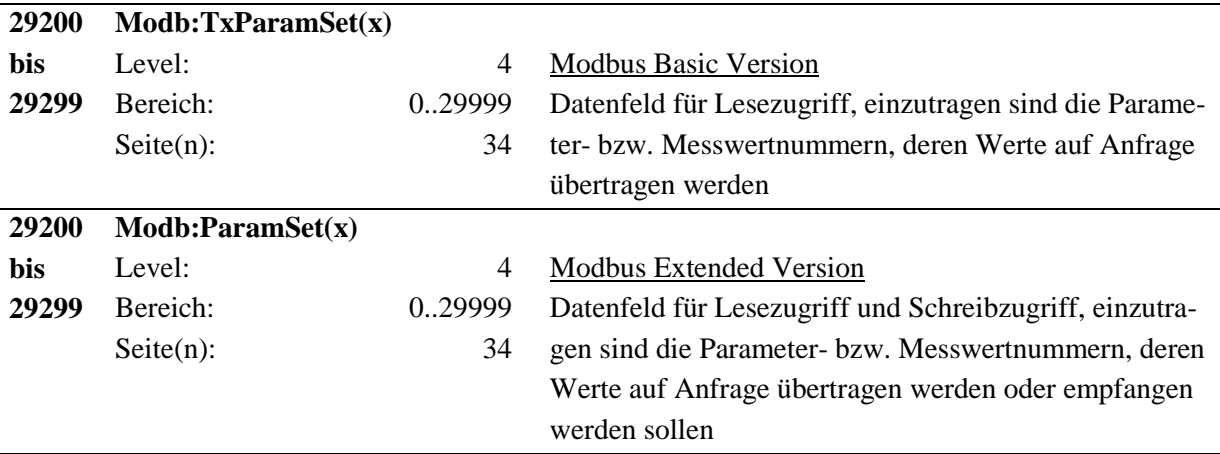

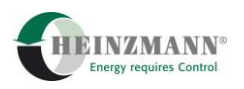

# <span id="page-46-0"></span>**8 Abbildungsverzeichnis**

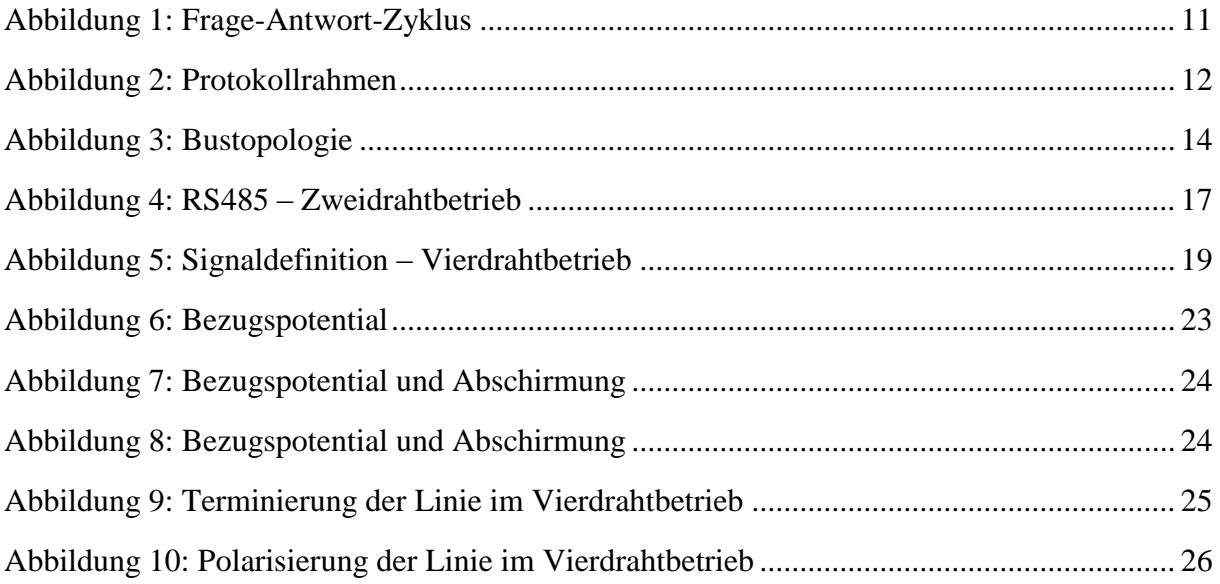

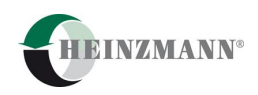

## <span id="page-47-0"></span>9 Tabellenverzeichnis

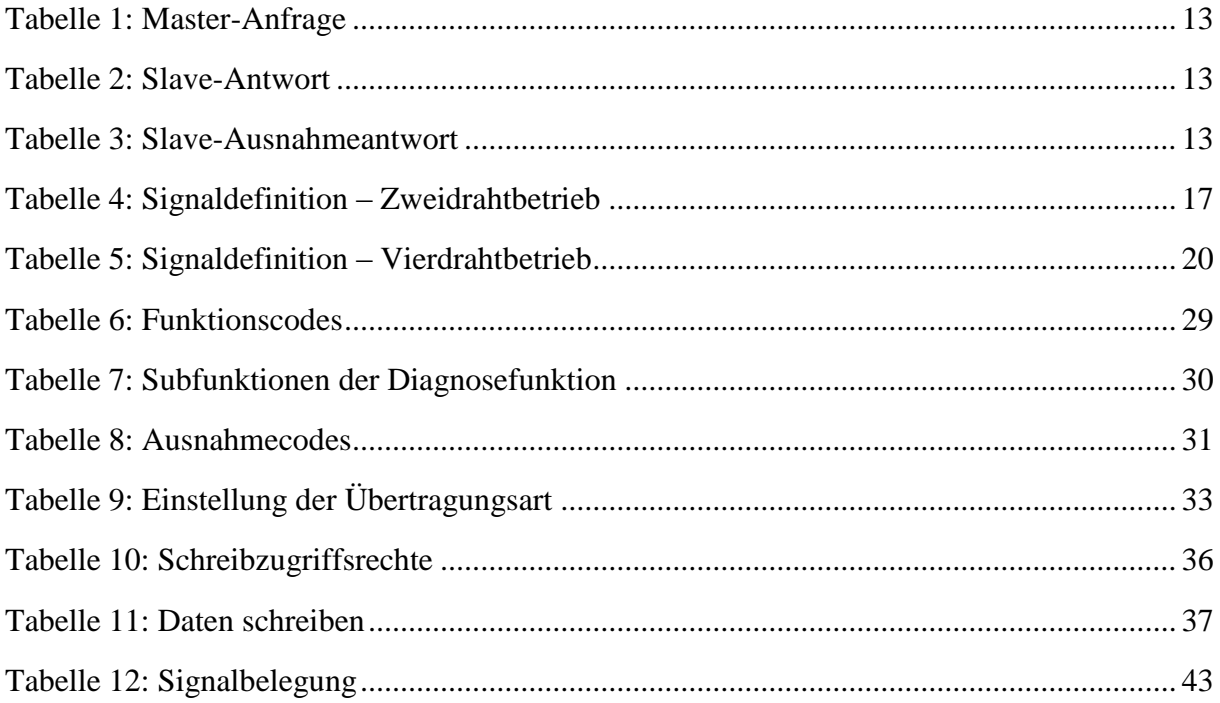

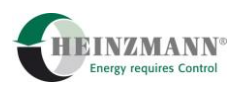

## <span id="page-48-0"></span>10 Index

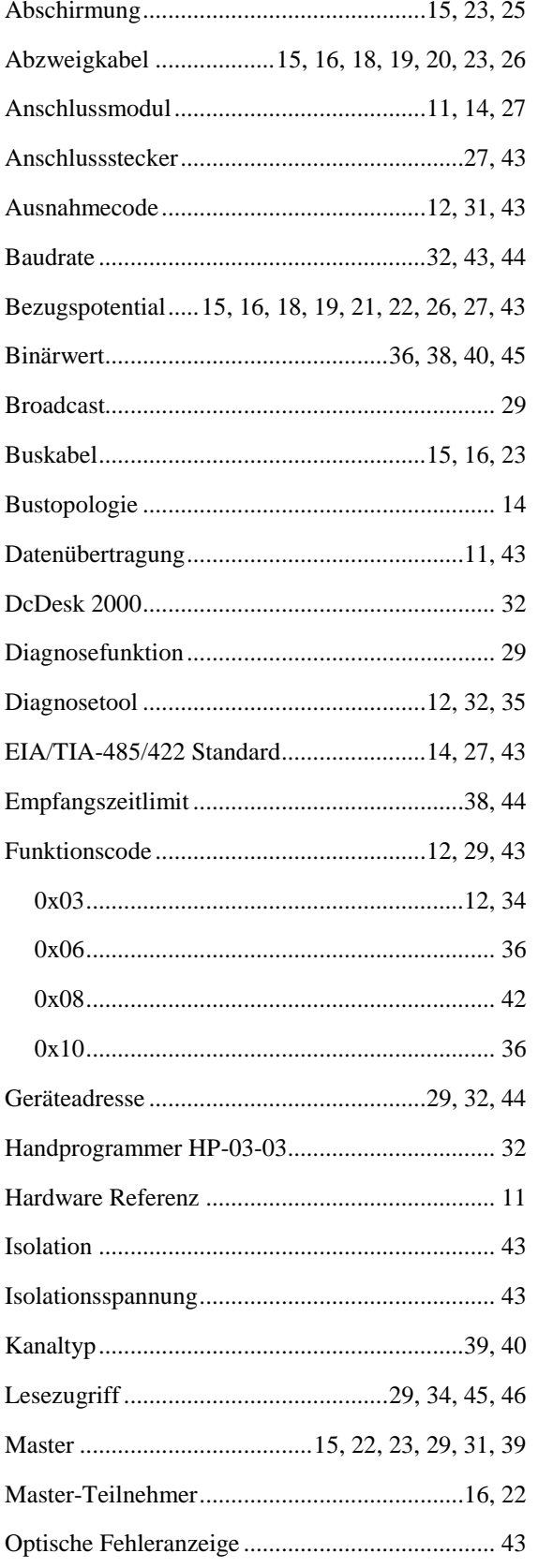

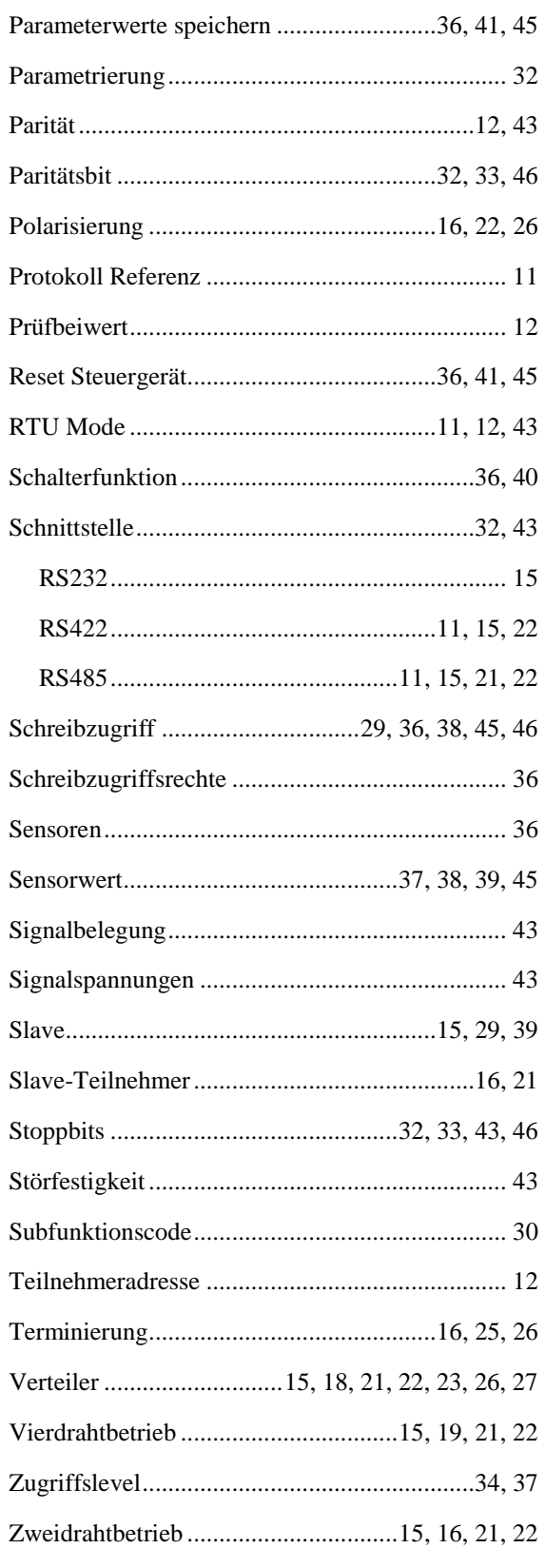